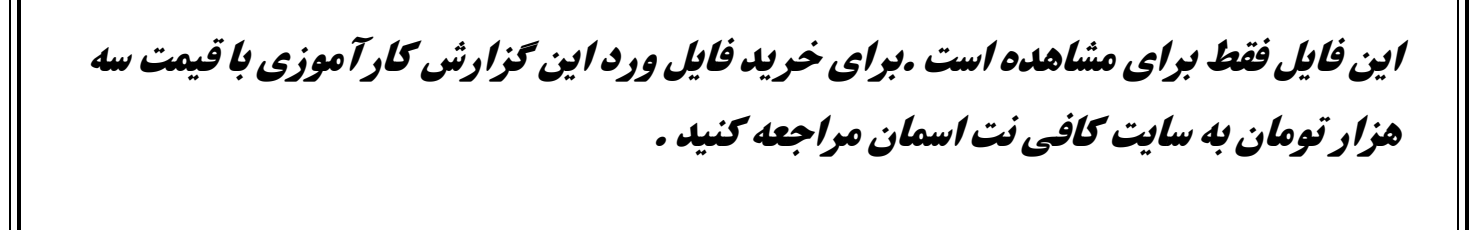

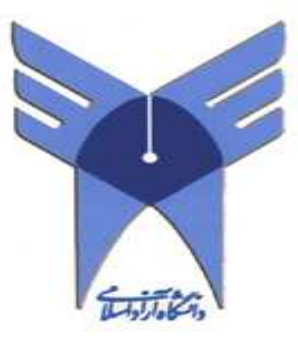

ن<sup>ا</sup>رش کارآموزی י<br>ו J

ر ته مهندسی کامپیوتر -نرم افزار <sup>ى</sup>ل كارآموزى : شركت پارس محتصات جنوب 

> اسآد کارآموزی: ---- $\cdot$

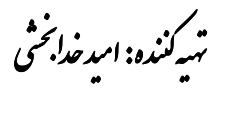

.<br>شاره دانشجویي: ʻ ر ----

.<br>آدرسمحل کارآموزی:

----

١

جادارد دراينجا از همكاري و تلاش هاي مدير عامل محترم اين شركت، جناب آقاي ---- و مدير بخش مطالعات،جناب آقاي ---- تشكر صميمانه نمايم.

همچنين از جناب آقاي ---- كه در قسمت شبكه و نرم افزاري اين شركت، مدتي مشغول به كار بودند و كمك زيادي به من كردند و سركار خانم ،---- مدير بخش **GiS**كه مربي كارآموزي بنده بودند و بيشتر زحمت من بر روي دوش ايشان بود كمال تشكر را دارم.

در ادامه از استاد عزيز و ارجمندم، جناب آقاي--- براي زحمات بي دريغشان سپاسگزاري ويژه اي نموده و آرزوي بهترين ها را براي ايشان دارم.

اين فايل فقط براي مشاهده است .براي خريد فايل ورد اين گزارش كارآموزي با قيمت سه هزار تومان به سايت كافي نت اسمان مراجعه كنيد . چکیده

دانشَمِویان کارشناسی رشته های مهندسی پس از گذراندن مداقل ۱۰۰ وامد درسی که عمو*ما*ً تئوری مـيباشند، موظف به گذراندن ۲ واحد درسی باعنوان كارآموزی هستند. هدف از گذراندن چنین دوره ای كه به مدت ۳۴۰ ساعت در یکی از واحدهای صنعتی، اداری یا شرکت های مرتبط برگزار میشود، آشنا شدن هرچه بيشتر دانشجو با مـمـيـط هاي كاري و صنعتـي و بكارگيري علومـي است كه در طول دوران كارشناسي آموخته است. در طول اين دوره دانشجو با تمامي مسائلي كه در يک شرکت و يا واحد صنعتي وجود دارد، اعم از موارد طراحی و مهندسی، تعمیرات، فرید و فروش و ... برخورد كرده و از نزدیک با آنها تعامل دارد. وجود مهندسان و افراد خبره و بهره گيري از تجربه هاي آنها در زمينه هاي گوناگون نيز از مهمترين مزيتهاي دوره كارآموزي ميباشد. هدف از كارآموزي، آشنايي دانشمو از نزديک با كارهاي عملي و مسائل اجرايي ميباشد، به طوريكه به او فرصت داده شود آموفته هاي فود را با عمل و تطبيق كمبودها و نواقص احتمالي، درک کرده و در رفع آن کوشا باشد. گزارشي که هم اکنون پيش روي ش*ما مي* باشد، خلاصه اي است از آموخته ها و تجربيات عملي در طول 2 واحد درسي كارآموزي كه بدين وسيله گزارش اجمالي از مشاهدات خودرا در اين مدت بيان ميدارم.

اميد است اين گزارش ، در تفهيم مطالب آموخته اينجانب اثر مثبت گذاشته و در انتقال آموخته ها به وسيله اين گزارش موفق بوده باشم تا در آينده براي ساير دانشجويان نيز ثمربخش باشد .

اين فايل فقط براي مشاهده است .براي خريد فايل ورد اين گزارش كارآموزي با قيمت سه هزار تومان به سايت كافي نت اسمان مراجعه كنيد .

معرفی محل کارآموزی

دراين فصل توضيحاتي درباره كليات دوره كارآموزي ام، شرحي درباره محل كارآموزي ، شناخت آن و فعاليت هاي خود ارائه ميكنم. دوره كارآموزي ام درتاريخ 10/ /5 90 درشركت پارس مختصات جنوبواقع درشهر شيراز آغاز شد.

### معرفی کلی سازمان وشناساييفعاليتھايتخصصيآن**:**

شركت مهندسين مشاور پارس مختصات جنوب به منظور ارايه خدمات نقشه برداري در مهرماه يك هزار و سيصدو هشتاد در شيراز به ثبت رسيده است؛ و از همان تاريخ رسماً فعاليتهاي خود را آغاز نموده و در طول مدت فعاليت خود موفق شده است پروژه هاي مختلفي را براي سازمانها و ادارات مختلف در اقصي نقاط كشور به پايان برساند.

در حال حاضر اين شركت قادر است خدمات مشاوره مهندسي خود را در اكثر زمينه هاي طراحي و مطالعه منابع آب، نقشه برداري، خدمات سيستم هاي اطلاعات جغرافيايي (**GiS** ( و ارائه سرويسهاي تجهيزاتي ژئوماتيك (نقشه برداري) ارائه كند. در اين راستا صلاحيت شركت پارس مختصات جنوب ، توسط سازمان مد<u>درد</u>ت و برنامه ريزي كشور در پايه **۳** خدمات مشاوره در زمينه هاي زير مورد تأييد قرار گرفته است **:** 

- خدمات نقشه برداري زميني
- خدمات سيستمهاي اطلاعات جغرافيايي (**GiS** (
- خدمات مطالعه و طراحي در رسته منابع آب **–** شبكه آبياري و زهكشي
- خدمات مطالعه و طراحي در رسته منابع آب **–** تأسيسات آب و فاضلاب

اين شركت به منظور رشد و بهبود مستمر سازماني و ارتقاء مداوم كيفي در كليه امور خدماتي، يك نظام مديريت كيفيت مستند ، مبتني بر الزامات ٩٠٠١**-**٢٠٠٠ **ISO**ايجاد كرده است .

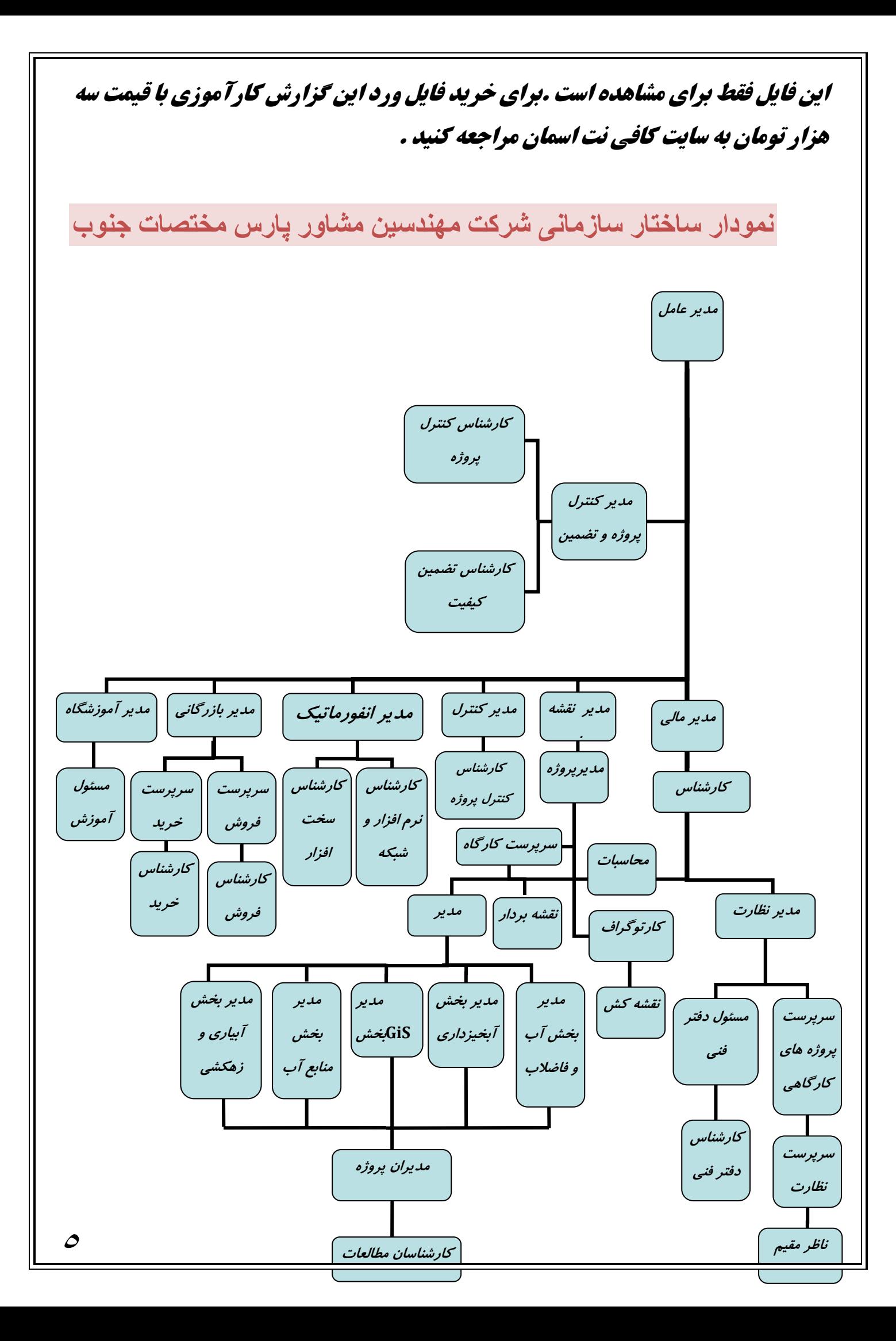

خدمات سيستم اط/عات جغرافيايي **(GIS (**

سخن اول اينكه عصر حاضر، عصر اطلاعات است وليكن اين امر يك حقيقت غير قابل انكار است كه پيچيدگي، تعدد و فراواني مسائل اين عصر، چنان است كه سيستمها و مكانيزمهاي سنتي موجود، در حال حاضر كارايي خود را از دست داده و جز با استفاده از سيستمهاي رايانهاي و تشكيل پايگاههاي اطلاعاتي مناسب و بهنگام نميتوان به مديريت بهينه فعاليتهاي مختلف انديشيد.

امروزه با پيشرفتهاي صورت گرفته در علوم رايانهاي و تجزيه و تحليل و تلفيق اطلاعات، شكل تكامل يافتهاي از سيستمهاي اطلاعات مكاني تحت عنوان سيستمهاي اطلاعات جغرافيايي (GiS(بوجود آمدهاند كه از مهمترين ويژگيهاي متمايز كننده اين سيستمها از ساير سيستمهاي اطلاعاتي ، توانايي تحليل و تلفيق توام اطلاعات مكاني و توصيفي در آنها ميباشد.

سيستم اطلاعات جغرافيايي، مجموعهاي سازمانيافته و متشكل از اجزاء نرمافزار، سختافزار، نيروي متخصص، دادههاي مكاني و مدلهاي تجزيه و تحليل اطلاعات ميباشد كه به منظور جمع- آوري،ذخيرهسازي، بازيابي، بهنگامسازي، تجزيه و تحليل و نمايش اطلاعات مكان مرجع مورد استفاده قرار ميگيرند. امروزه سيستمهاي اطلاعات جغرافيايي به عنوان سيستمهاي حامي تصميمگيري توسط مديران در سطوح مختلف مديريتي و اجرايي ، استفاده مي شوند.

### بخش مطالعاتي **GIS** و **RS**در شرکت مھندسان مشاور پارس مختصات جنوب

شركت مهندسان مشاور پارس مختصات جنوب با توجه به نياز روز افزون علوم مهندسي، گستردگي حوزه فعاليتهاي خود در زمينه نقشهبرداري و انجام مطالعات پايه و همچنين حجم زياد و متنوع اطلاعات مورد مطالعه براي انجام بهينه وظايف و امور محوله، نيازمند به خدمت درآوردن و استفاده از قابليتهاي **GIS** در امور مربوط به طرحهاي مطالعاتي و اجرايي ميباشد. مسلماً استفاده از علم **GIS** و سنجش از دور در مراحل مختلف مطالعاتي طرحهاي شركت مهندسان مشاور پارس مختصات جنوب، گامي موثر در راه استفاده از فناوريهاي اطلاعاتي در شركتهاي مهندسين مشاور در كشور و متحول نمودن روند توليد، تهيه، اخذ، ذخيرهسازي، به هنگامسازي، تحليل، نمايش و نهايتاًَ مديريت بهينه فعاليتها خواهد بود.

با توجه به رشد روز افزون كاربردهاي **GIS** و سنجش از دور در شاخه هاي مختلف مهندسي و لزوم بهرهگيري كشور از آخرين روش توسعه نرمافزاري و سختافزاري، اين شركت به عنوان يكي از متوليان اين امر، بخش مطالعاتي **GIS**وRS را با هدف توسعه زيرساختها و تجهيز و بهرهگيري از كارشناسان خبره در ارتباط با توسعه و ايجاد گروهي مجزا كه بتواند خود به صورت كارشناسي و تحليلي طرحهاي كاربردي در رابطه با سامانه اطلاعات جغرافيايي **GIS** و سنجش از دور را در پروژههاي مطالعاتي علوم مختلف وابسته به عوارض زمين در زمينه فيزيوگرافي، هواشناسي و هيدرولوژي، كشاورزي، پوشش گياهي، خاكشناسي و زمينشناسي، محيط زيست ، فرسايش و رسوب، شبكه زيرساخت شهري از قبيل آب و فاضلاب، برق و گاز و ايجاد بانكهاي اطلاعاتي مكاني و .....تعريف و ايجاد نمايد.

اين شركت با سازمانها و ادارات مختلف از جمله موارد ز ير همكاري داشته است :

- شركت توسعه منابع آب و نيروي ايران (مجري سدهاي بزرگ و نيروگاه هاي برق آبي وزارت نيرو)
	- شركت پايانه هاي صادرات مواد نفتي
	- شركت سهامي آب منطقه اي فارس
	- شركت سها*مي* آب منطقه اي بوشهر  $\checkmark$ 
		- شركت آب و فاضلاب شيراز  $\check{\phantom{aa}}$
	- شركت آب و فاضلاب روستايي بوشهر
	- سازمان جهاد كشاورزي استان فارس
	- شركت آب و فاضلاب روستايي استان فارس
		- شركت گاز استان فارس
		- بنياد مسكن انقلاب اسلامي فارس
		- بنياد مسكن انقلاب اسلامي بوشهر
	- اداره كل راه و ترابري استان كهكيلويه و بويراحمد

# فعاليت مای من

بخشي عمده از فعاليت من به برپايي پايگاه داده هاي نرم افزار**ArcGiS**،عيب يابي و ارتقا سيستم،نصبسيستمعاملونرمافزارهايمربوطه،انجام تنظيمات دستي شبكه براي كلاينت هاو <mark>سرویسدورهایسیستمها</mark>گذشت كه بیشترگزارشی كه دردست دارید نیز به این موارد می پردازد. البته كارهاي ديگري نيز انجام دادم. مانند مشاركت درخريدسيستم هاي جديد،مشاوره درمسائل كامپيوتري و نيز**IT** و همچنين تهيه اينترنت پرسرعت براي شركت. البته قصدداشتم كه فرصت را غنميت شمرده و تاجايي كه امكان دارد كاربانرم افزارهاي مورد استفاده درشركت چون**Autocad**،**ENVI** )براي تفسير عكس هاي ماهواره اي ،) **SewerCad**)برنامهاي يبرا طراحيشبكههايجمعĤوريفاضلاببصورتكاربرديكهازسرعتودقتوامكانبازنگريخوبيبرخور داراست)و ... را از كاركنان يادبگيرم كه فيلي چنين فرصتي پيش نيامد.

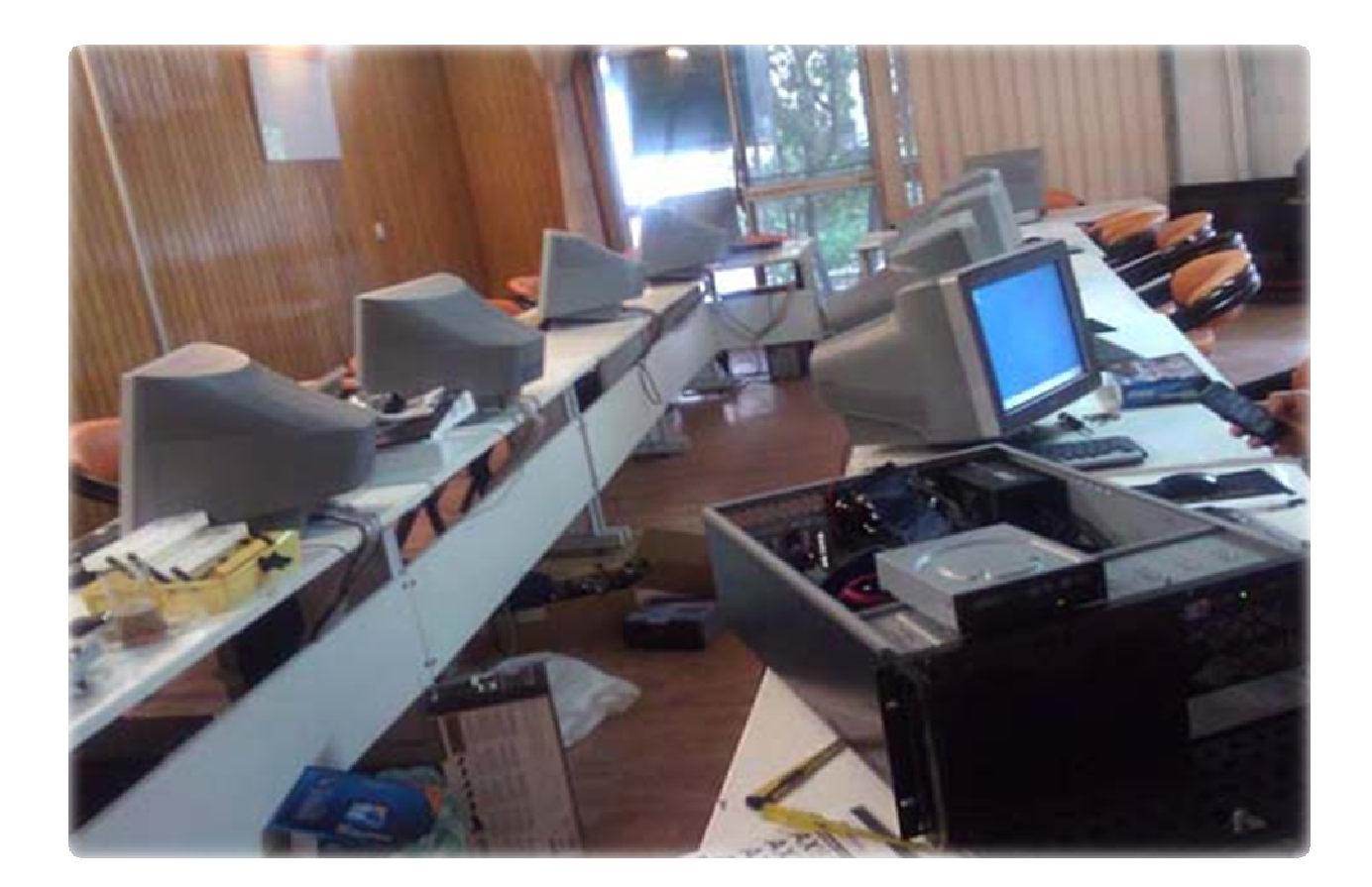

اين فايل فقط براي مشاهده است .براي خريد فايل ورد اين گزارش كارآموزي با قيمت سه هزار تومان به سايت كافي نت اسمان مراجعه كنيد . شكل *-*1 نمايي از مكان كارآموزي

#### يابيبيع وارتقاءسيستم

به طور كلي مشكلات پيش آمده در سيستم ها به دو دسته سخت افزاري و نرم افزاري تقسيم مي شود كه هر بخش را در ادامه توضيح ميدهم .

ارتقاء سيستم

براي ارتقاء سيستم ، معمولاً به يك سري مشخصات مهم سيستم از جمله نوع مادربورد نوع **CPU** تحت پشتيباني و ماژولهاي پشتيباني شده توسط آن مادربورد، از جمله كارت گرافيك و حافظه **RAM** نياز است و معمولاً در صورتي سيستم ها را ارتقا مي دهيم كه از لحاظ كارايي و اقتصادي مقرون به صرفه باشد؛ چون با توجه به پيشرفت سريع فناوري و توليد روزافزون قطعات كامپيوتري جديد،ممكن است بعضي از قطعات با فناوري هاي قديمي ، در بازار موجود نباشد يا هزينه هاي گزافي براي تعويض قطعات يا ارتقاسيستم متحمل شويم.

### عيب يابی

به طور كلي مشكلات سخت افزاري بر اثر خرابي يا عدم شناسايي قطعات مختلف در سيستم به وجود مي آيد كه شايع ترين آنها عدم ارتباط بين قطعات مي باشد يا به علت مشكلات نرم افزاري كه در سيستم عامل رخ مي دهد، هستند كه شايعترين آنها عبارتند از:

روشن نشدن سيستم كه به دليل قطع كابل برق يا خرابي منبع تغذيه مي باشد .

- عدم وجود تصوير روي مانيتور كه عمدتاًناشي از قطع كابل يا مشكلات كارت گرافيك مي باشد .
- صداي بوق ممتد و بالا نيامدن سيستم كه ناشي از عدم اتصال صحيح قطعات يا خرابي قطعات مي باشد .

- بالا نيامدن سيستم عامل كه به مشكلات ناشي از **RAM** و **HARD** سيستم باز مي گردد .
	- عدم شناسايي **Drive-DVD/CD** كه با تنظيمات جامپرها راه اندازي مي شود.
- ريست شدن هاي مداوم سيستم كه علتهايي از جمله عدم كاركرد يا صداي زياد فن **CPU** و يا خرابي در خازنهاي مادر بورد مي باشد.
- بالا نيامدن و يا طولاني شدن زمان بارگذاري ويندوز به دليل ويروسي شدن يا خراب شدن فايل هاي بوت سيتم ها.
	- نصب و پاك كردن هاي ناقص و مكرر برنامه،كه باعث اجرا نشدن نرم افزار هاي ديگري مي شود.
- مشكل در نصب نرم افزار ها كه با نصب پيشنياز آنها همانند **NetFramwork.**روي سيستم عامل مرتفع مي گردد يا به علت قانوني نبودن سيستم عامل يا نرم افزار مشكلاتي پيش مي آيد كه آنها را به اصطلاح مي توان قانوني (كرك) نمود و مشكل را رفع كرد.
	- انجام به روز رساني نرم افزار هاي امنيتي كه غالبا به روش هاي غير معمول انجام ميپذيرد.
	- عدم ارتباط با شبكه محلي انجام و به روز رساني تنظيمات شبكه به صورت دستي روي سيستم عامل.

و ... .

# نصب سيستم عامل و نرم افزار ھای مربوطه

بيشتر سيستم هاي اين شركت به دليل سازگاريبرنامه هاي كابردي آن نظير نرم افزار **ArcGiS** با ويندوز ايكس پي (**WindowsXP** ، (از اين سيتم عامل استفاده مي كردن .د كه مرحله نصبي در حدود 30 تا 40 دقيقه دارد و به علت خارج از حوصله بودن اين مطلب از شرح آن ميپرهيزم. در ادامه به انجام كارهايي كه بعد از نصب ويندوز روي هر سيستم انجام مي پذيرد پرداخته مي شود .

### افزودن زبان فارسي براي ويندوز

پس از عوض كردن و نصب سيستم عامل ويندوز ٣**XPSP** زبان فارسي را نصب كرديم. براي افزودن زبان فارسي به سيستم به قسمت **Controlpanel**رفته،سپسروي گزينه **Language and Region**دبل كليك كرده و از تب **Language**زبان فارسي را اضافه مي كنيم.

### يا جاداكانتمحدودبرايكاربران

پس از افزودن زبان فارسي ، به ايجاد اكانت هاي كاربري محدود براي كاربران پرداخته شد.

براي اين كار به قسمت **panel control**رفته،سپسروي گزينه **Accounts User**دبل كليك كرده و سپس از پنجره باز شده روي گزينه **Account New a Creat**كليك مي كنيم و نامي را براي كاربر انتخاب نموده

١٣

اين فايل فقط براي مشاهده است .براي خريد فايل ورد اين گزارش كارآموزي با قيمت سه هزار تومان به سايت كافي نت اسمان مراجعه كنيد .

و پس از Next كردن تيك گزينه Limited را در قسمت **Type Account an Pick**را مي زنيم تايكمسابكاربريبادسترسيمـمدود (ازممـلهمـمـدوديتها: نصبومذفنرمـافزاروديگرتغيراتاساسيدرسيستمـعامل) ا يما دشودتا درا فتياركاربرا نقرارگير د.برا يملوگيرياز دسترسيكاربرا نبهمسابمديرسيستممتمابايدرويآنيسور دگذا ش تهشود .

# نصبنرمافزارهايموردنياز $\pm$

در اين بخش نصب نرم افزار هاي مورد نياز هر سيستم با توجه به كاربرد هاي آن انجام مي شد .

براي اكثر سيستم ها نرم افزارهاي**Office Microsoft**، **Player Flash**،**ArcGiS**) براي تهيه انواع نقشه ها در موضوعات مختلف علمي و درزمينهسيستمهاياطلاعاتجغرافيايي كه در ادامه، آن را به تفصيل شرح خواهم داد ) و همچنين نرم افزارهاي **ModSlow**) كاربرد در زمينه آبهاي زيرزميني)،**MicroStation**)كاربرد در زمينه سيستم هاي اطلاعات جغرافيايي)،**Surfer**) براي ترسيم نقشه ها)،**AutoCad**) براي نقشه كشي)، **SewerCad**) براي طراحيشبكههايجمعĤوريفاضلاببه صورتكاربرديكهازسرعتودقتوامكانبازنگريخوبيبرخورداراست) ، **SMADA**) كاربرد در كارهاي آماري)،

**Hecras**) در زمينه هيدرولوژي) و ... را نصب كرديم.

از جمله نرم افزارهايي كه روي تمام سيستم ها نصب ميشد نرم افزار **Support Net** بود كه در سيستم هاي بخش كامپيوتر نصب ميشد كه اين نرم افزار روي تمامي سيستم ها به صورت (**Student (Client** ودر سيستم استاد به صورت **(Teacher (Server**نصب مي شود.

# انجام تنظيمات دستی شبکه برای ک/ينت ھا

سيستميكهروي آن بهتازگيويندوزنصبشده است،براياتصالبهشبكهمـملي ،

احتياجبهيكسريتنظيماترويكانكشنكارتشبكهخوددارد .

بدينمنظورازمميطControl Panel رويگزينه**Control Panel دبلكليكميكنيم**.

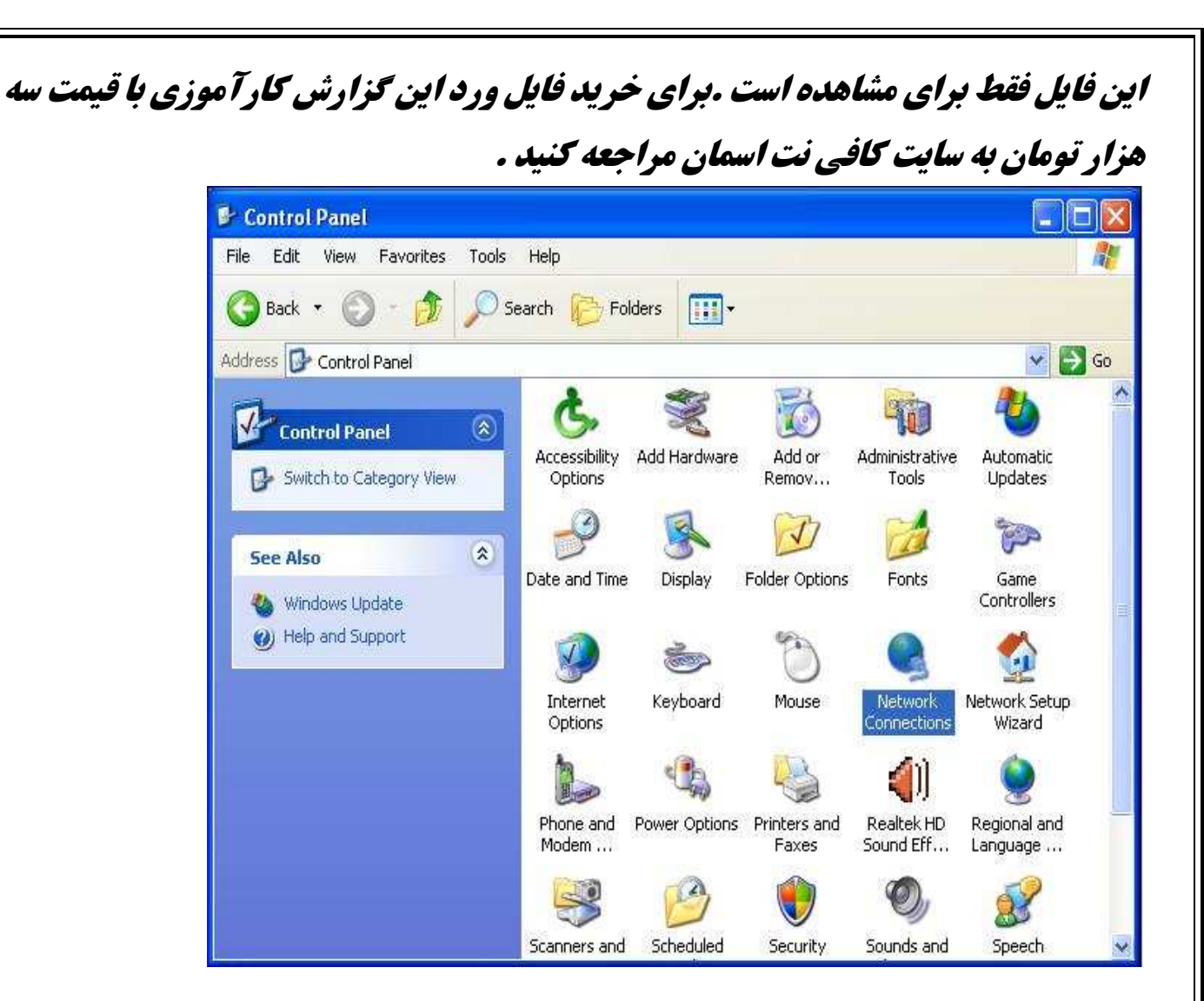

#### شكل p

سپسيككانكشن**Connection Area Local**)معمولاًاكثرسيستمروي مادربرد خود دارايكارتشبكههستندوبهصورتييشفرضاينكانكشنسافتهشدهاستكهبرايفعالسازي اين وي<del>ژ</del>گي،بايدرويآنراستكليككردهوگزينه،Enabelراانتخابكنيم) م*ي* سازيم.

در مرمله بعد، توسطكابلشبكه،اتصالرابينكامپيوتروشبكهمملي

(LAN)برقرارميكنيم.لازمبهذكراستكهشبكهموردنظرماازتو**پولوژيستارهاي**استفادهميكردوسيستمهاتوسطيا كسوييچ،باهماتصالبرقرارميكردند. يكي از سيستم هاي اين شبكه (سيستم سرور)به عنوان يک فايل سرور مورد استفاده قرار مي گرفت و سيستم هاي كلاينت مي توانستند با فايل سرور در تبادل اطلاعات باشند.

حالباراستكليكرويكانكشنشبكهمحلي يرو يگز نه**Properties** يكل يكم .ميكن مانندشكل٣

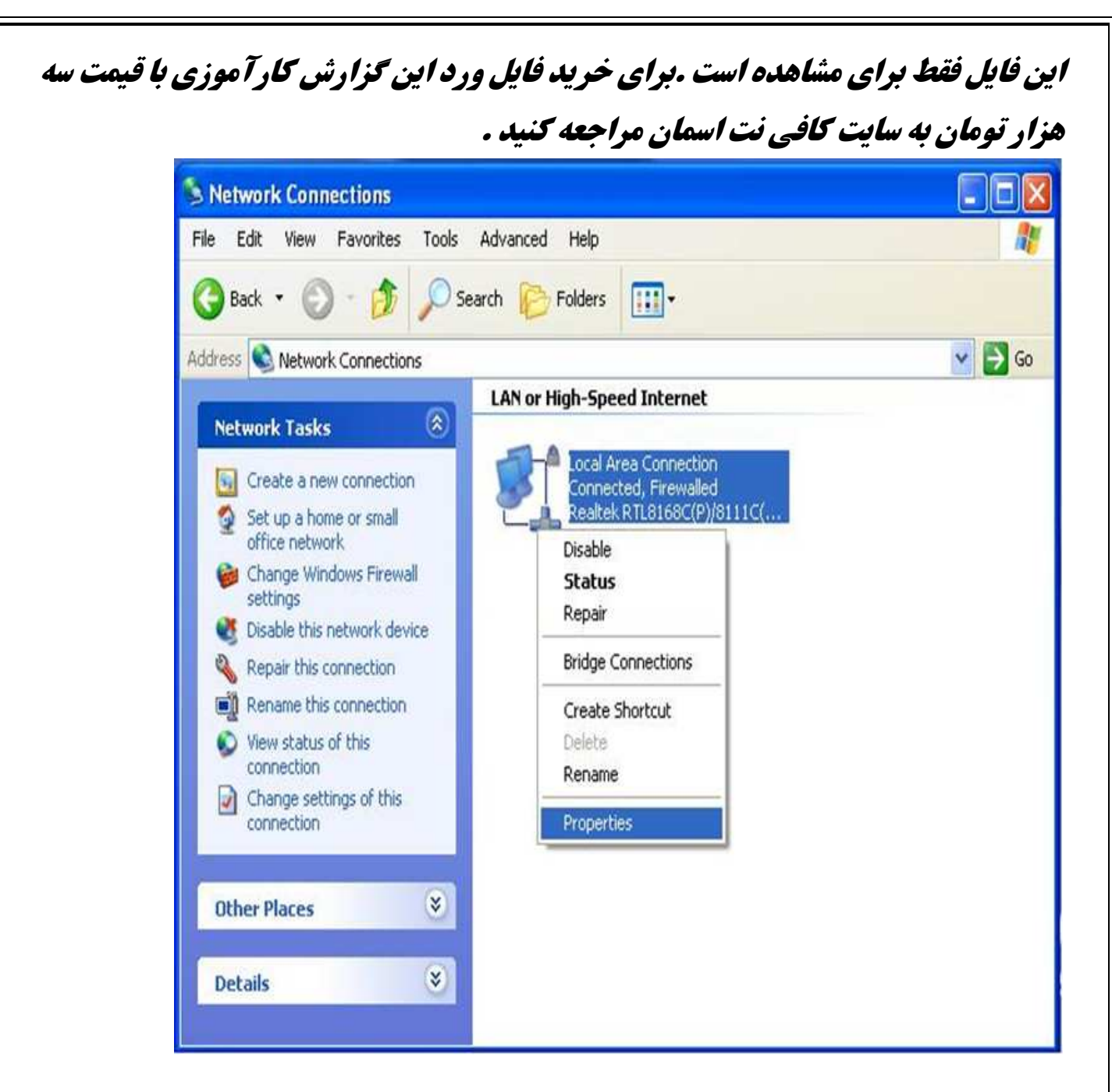

شكل ٣

يدرا نمرحله، درتب**General**)كهبهصورتپيشفرضفعالاست)اطلاعات ي

رادررابطهباكارتشبكهمورداستفادهوپروتكلهاينصبشدهوقابلاستفادهرويĤنكارتشبكهبهمانشانميدهد .

يدرا نقسمتروي يگز نه(**IP/TCP** (**Protocol Internet**دبلكليك كرده و اي اين گزينه راانتخاب و بر

يرو دكمه**Properties** كليك مي نماييم. مانندشكل٤

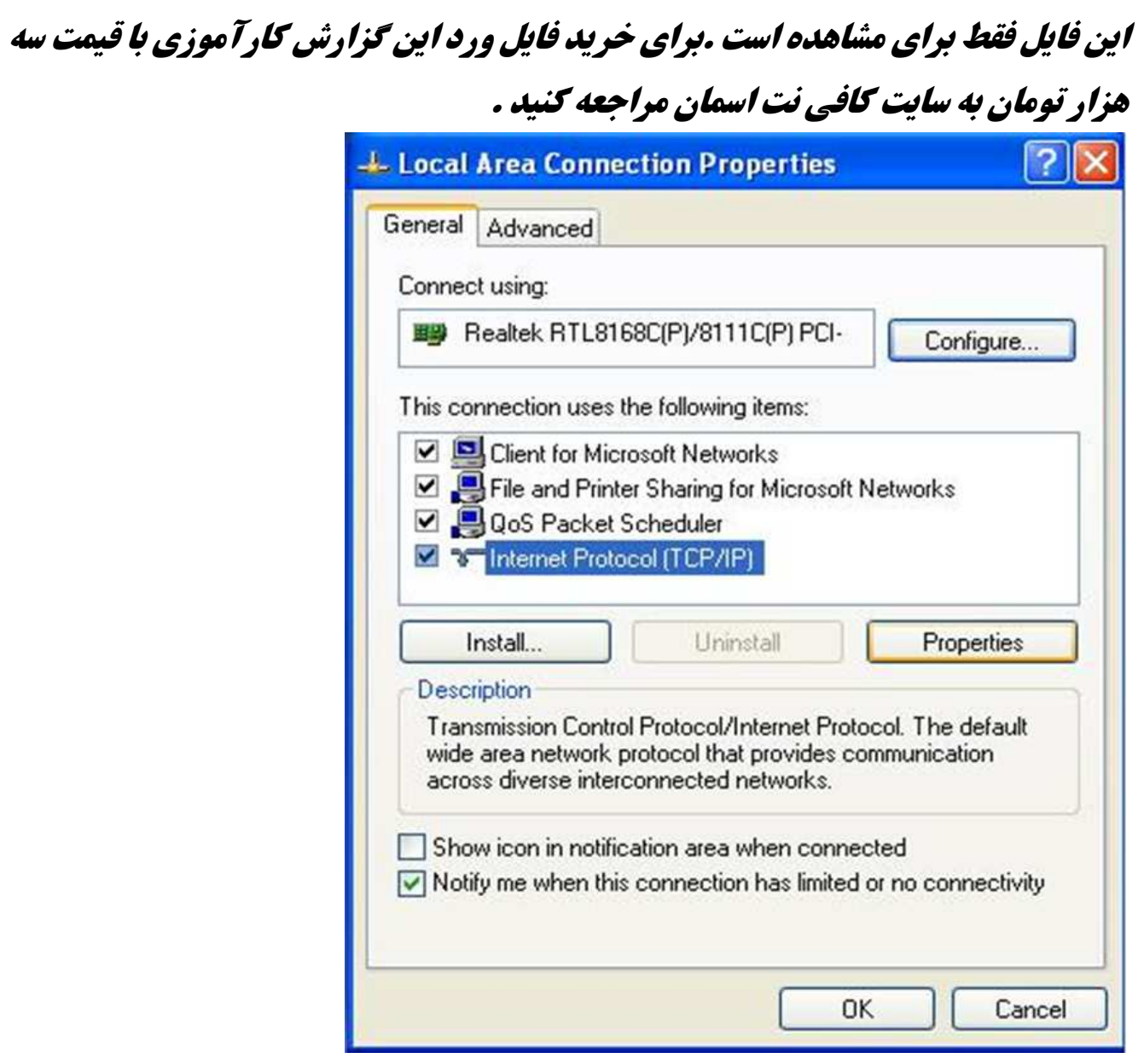

#### شكل 4

سپسپنجرهايمانندشكل5بازميشودكهبهدوبخشتقسيمشدهاست:

يكبخشبرايتنظيمات**IP**وبخشديگربرايتنظيمات**DNS** .

هركدامازاينبخشهامي توانند همبهصورتدستيمقداردهيشوند وهمبهصورتاتوماتيك.

درا ينبضش،ماتنظيماترابهصورتدستيانجامميدهيم.البتهلازمبهذكراستكهاينگونهتنظيماتدستيزمانيامكانيذير

استكهتعدادكا *م*پيوترهايموجوددرشبكهكمباشد؛درغيراينصورتبايدازمالتمقداردهياتوماتيكاستفادهشودكهباي

يدا نمقداردهيدرسرورتعريفشدهباشدتابتواندهمه كامپيوترهايي

راكهبهشبكهواردشدهاند،مقداردهيكند،وليدرا ينمابهعلتكوچكبودنشبكهازآدرسدهيدستياستفادهميكنيه.مطاب

قشكل۵

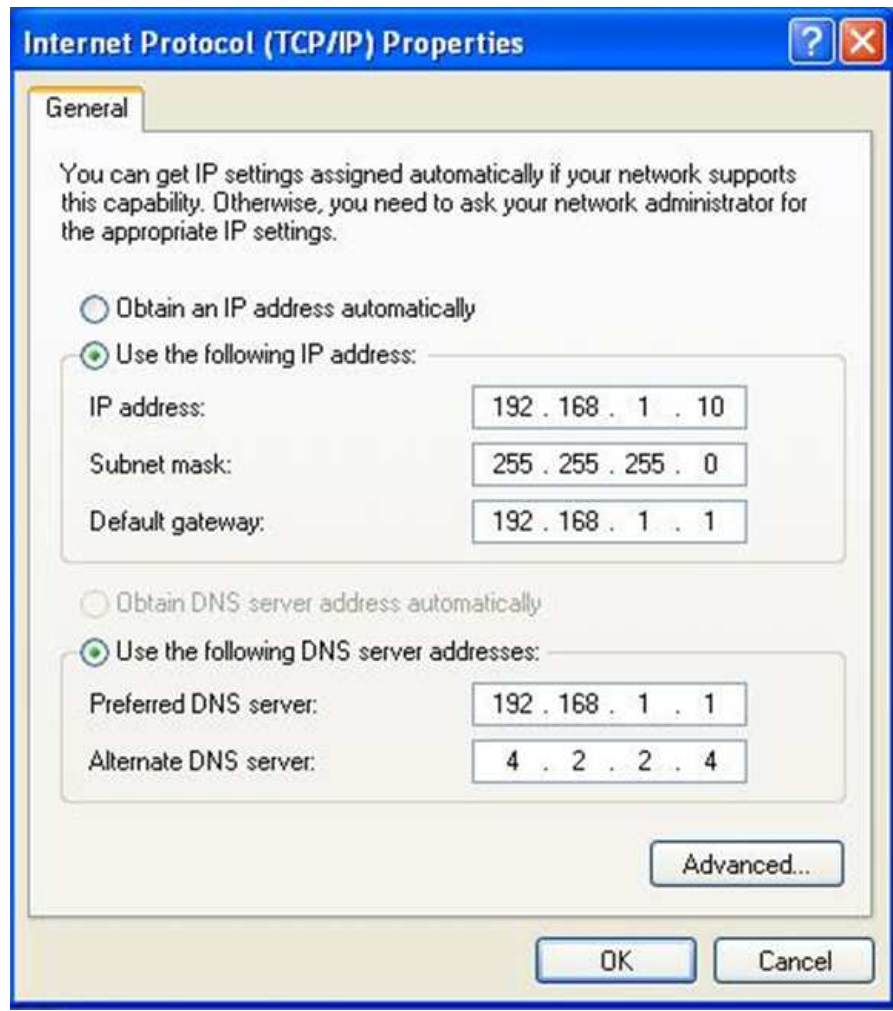

ش*كل ۵* 

دربخشاولقسمتاولIPaddress،بايد IPسيستمراواردكنيم.

در بخش اولقسمتدوم**Subnetmask** ، كلاس**IP**مشخصميشود .

در بخش اول قسمتسوم**Defaultgetway** ،

دروازهخروج ياي نشبكهرامشخصميكندكهمعمولاًآدرس**IP**سروراست.

دربخشدومقسمتاول**PreferredDNS**، آدرس **DNS Server**راواردمي يكن مكهمعمولاًآدرسسرورشبكهداخلياست.

**DNS** ،**Alternate DNS Server**قسمتدوم دوم دربخش

**Server**پشتيبانراواردمي يكن مكهمعمولاًازپشتيبانهايجهان باي **IP**ازجمله 4,2,2,4 استفادهميشود.

يسازانجام اينمرملهوتاييدآن، تنظيماتانجامشدهرويكارتشبكهاعمالميگردد. درشكل ۶ مقداردهياتوماتيک

تنظيماترانشانميدهدكهتوسطDHCPينآ درسدهيانجامشدهاست.

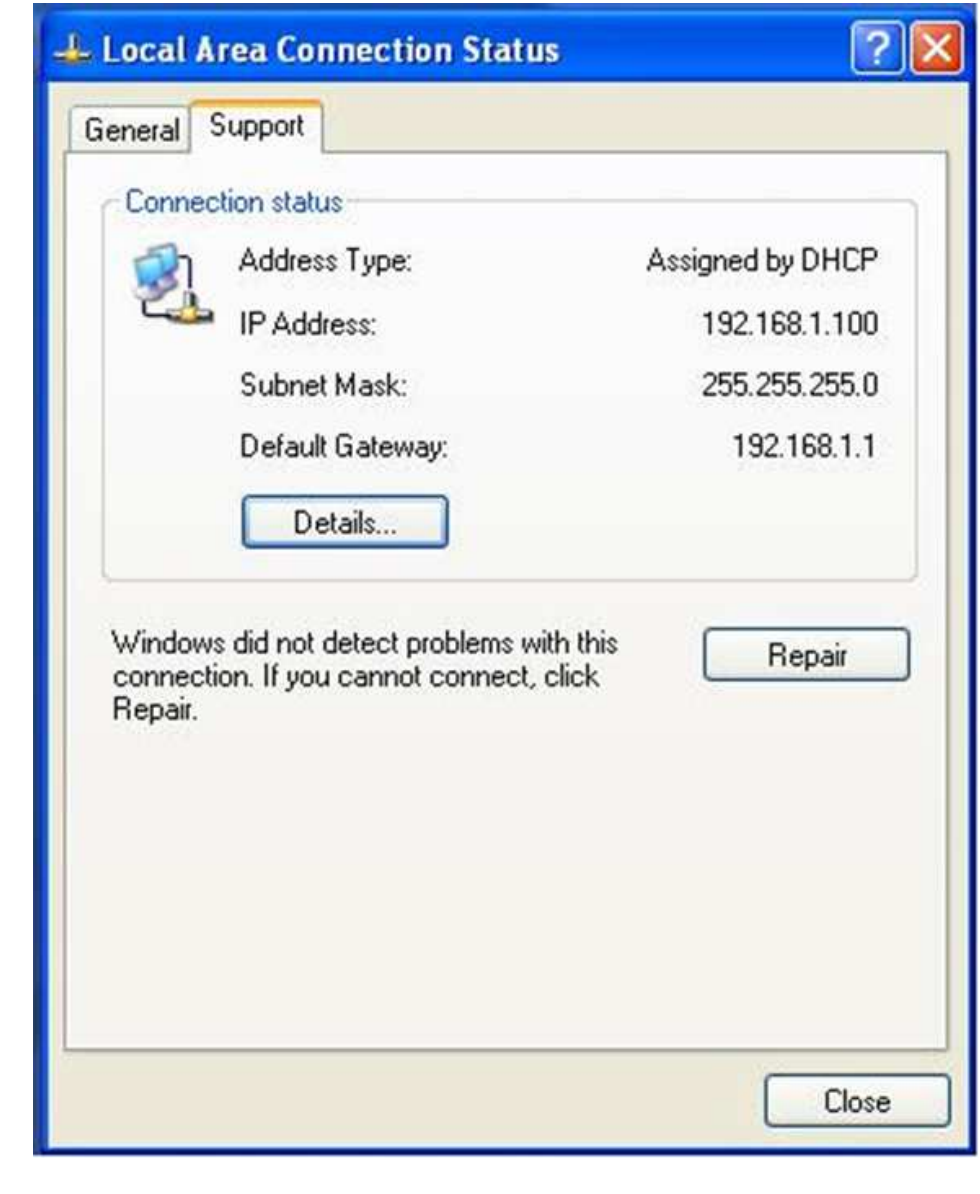

# شبکه محلی **(LAN (**

بهشبكهايمحليكهدرآنكاميپوترهابهي يكد گرنزديكبودهوارتباطĤنهاازطريقسو ( چيي **Switch** ( ،هاب(**Hub** ه ابي) صورتبيس ( مي **Wireless** (باشد،گفتهميشود.**Lan**مخفف**Network Area Local**است.

به شبكهايكهفضايبزرگيمثلكشور،قارهياجهانرادربرم يگي يا. رد نترنتيكشبكهگسترده ( **WAN**(گفته مي ش . ود

. است**Wide Area Network**مخفف**WAN**

#### سرور **(SERVER (**

سرورها،كامپيوترهاييهستندكهبهانجاميككارمجزادرشبكهاختصاصيافتهاند.

<u>اغلبشبكههايتجاريبرايسرويسهاييمانندذفيرهسازيفايلها،دسترسيبهايننترنتواجرايبرنامههاييمانندبرنامههايياي</u>

گاههايداده(**DB** ( ازسرورهاياختصاصياستفادهميكنند .

ميتواندريككامپيوتر،مِندينسرورراايمادنمود.بهعنوانمثال،يككامپيوترمومِوددرشبكهميتواندبه

طورهمزمانبعنوانسروريستالكترونيكيووبسروربكاررود.

### ک/ينت **(CLIENT(**

كامپيوترهايي كه به سرويس هايي درشبكه نيازمندباشند. اغلب كامپيوترها براي برقراري ارتباط باسرورهاي

شبكه بايدازبرنامه هايي به نام برنامه هاي كاربردي كلاينت استفاده كنند. بعنوان مثال، مرورگروب ،

برنامه كاربردي كلاينت براي دسترسي به اطلاعات موجود دروب سروراست .

### ھاب **HUB**

هاب از جملهتجهيزات سخت افزارى است كه از آن به منظور برپاسازى شبكه هاى كامپيوترى استفاده مىشود . گرچه در اكثر شبكه هايى كه امروزه ايجاد مى گردد از سوييچ در مقابل هاباستفاده مى گردد، ولى ما همچنان شاهد استفاده از اين نوع تجهيزات سخت افزارى درشبكه هاى متعددى مى باشيم .هاب،يكىازتجهيزاتمتداولدرشبكههاىكامپيوترىوارزانترينروشاتصالدووياچندينكامپيوتربهيكديگراست كا. مپ (Unshielded Twisted يوترهاىمتصلشدهبههابازكابلهاى

UTP)Pairاستفادهمىنمايند.مثلاًبااستفادهازيكهابهشتپورت،امكاناتصالهشتكامپيوتروجودخواهدداشت.

#### سوييچ**(SWITCH(**

تقريباً مثل هاب است، اما به ماي دو پورت دارايچندين پورت است. درون خود يک مدولي دارد و نشان مي دهد كه چه سيستم هايي به هر پورتمتصلند و بسته ها را به جايي كه بايد بروند مي فرستد. بر خلاف هاب ، سيگنال ها فقط بهدرون پورتي كه بايد بروند مي روند نه به تمام پورت ها. جداول(و شبكه) بايد به قدركافي ساده باشند، چرا كه فقط يك مسير ممكن براي هر بسته وجود دارد. سوييچ از هاب سريعتر است چون احتياجي نيست كه هر پورت كلترافيك ارسال و دريافت اطلاعات را متحمل شود و فقط آنچه كه مخصوص خود است را دريافتمي كند. البته سوئيچ از پل هم سريعتر است و درضمن گران تر از هر دوي آنها. بعضيسوئيچ ها و پل ها مي توانند براي اتصال شبكه هايي كه پروتكل هاي فيزيكي مختلفيدارند استفاده شوند. مثلا براي اتصال شبكه اترنت يا شبكه**TOKENRING**.هر دوي اينشبكه ها مي توانند به اينترنت متصل شوند. در شبكه**TOKENRING**اطلاعات به صورت نشانه(**TOKEN**(هايي از يك كامپيوتر به كامپيوتر ديگر به صورت ستاره يا حلقه منتقل ميشوند.

### يچ نشوآ يرا ششبکه **(TOPOLOGY (**

توپولوژي شبكه تشريح كننده نحوه اتصال كامپيوتر ها در يك شبكه به يكديگر مي باشد. پارامترهاي اصلي در طراحي يك شبكه ، قابل اعتماد بودن ومقرون به صرفه بودن است. انواع متداول توپولوژي ها درختي، توپولوژي تركيبي (**Hybrid** (كه ما در شركت از توپولوژي تركيبي استفاده كرديم .

#### توپولوژی ستاره ای

در اين توپولوژي ، كليه كامپيوتر ها به يك كنترل كننده مركزي با هاب يا سوييچ متصل هستند. هرگاه كامپيوتري بخواهد با كامپيوترديگري تبادل اطلاعات نمايد، كامپيوتر منبع ابتدا بايد اطلاعات را به هاب يا سوييچ ارسال نمايد. سپس از طريق هاب يا سوييچ، آن اطلاعات به كامپيوتر مقصد منتقل شود. اگر كامپيوتر شماره۱ بفواهد اطلاعاتي را به كامپيوتر شماره W بفرستد ، بايد اطلاعات را ابتدا به هاب ارسال كند، آنگاه هاب يا سوييچ آن اطلاعات را به كامپيوتر شماره سه خواهد فرستاد. نقاط ضعفاين توپولوژي آن است كه عمليات كل شبكه به هاب وابسته است. اين بدان معناست كه اگر هاب از كار بيفتد، كل شبكه از كار خواهد افتاد .

نقاط قوتتوپولوژي ستاره عبارتند از:

نصب شبكه با

اين توپولوژي ساده است.

با اين توپولوژي به راحتي انجام مي شود.

اگر يكي از خطوط متصل به هاب قطع شود، فقط يك كامپيوتر از شبكه خارج مي شود.

توسعه شبكه

دراصطلاح كامپيوتري،پروتكل عبارت است از مجموعه قوانيني كه فرمت پيام ها راتعيين نموده وعملياتي كه براي تبادل هرپيغام موردنياز هستند. نرم افزاري كه اين مجموعه قوانين راپياده سازي مي كند، نرم افزارپروتكل ناميده مي شود.

به طورخلاصه، قراردادي كه فرمت و معناي پيام هايي كه بين كامپيوترهاي شبكه مبادله مي شوندراتعيين مي كند، پروتكل ارتباطي ناميده مي شود. برنامه هاي كاربردي كه ازشبكه استفاده مي كنندبطورمستقيم با سخت افزارشبكه درگيرنمي شوندوبه جاي آن بانرم افزارپروتكل تعامل دارند. اين نرم افزاربراي برقراري ارتباط ازقوانين پروتكل خاصي تبعيت مي كند .

### مدل/ یھاي پروتکل

روشي براي تقسيم يك مساله ارتباطي به چندزيرقسمت ارائه مي نمايد. يك مجموعه پروتكل مي تواندبامشخص نمودن پروتكل متناظرباهرلايه طراحي شود .

### **TCP/IP پروتکل**

**IP/TCP**،فرايندهاي لازم به منظور برقراري ارتباط را سازماندهي مي كند و در اين راستا از پروتكلهاي متعددي در پشته **IP/TCP**استفاده ميگردد.براي افزايش كارآيي در تحقق فرايندهاي مورد نظر، پروتكلها در لايههاي متفاوتي، سازماندهي شده اند.اطلاعات مربوط به آدرس دهي در انتها قرار گرفته و به اين ترتيب كامپيوترهاي موجود در شبكه قادر به بررسي آن با سرعت مطلوب خواهند بود. در اين راستا، صرفاً كامپيوتري كه به عنوان كامپيوتر مقصد معرفي شده است، امكان باز نمودن بسته اطلاعاتي و انجام پردازشهاي لازم بر روي آن را دارا خواهد بود.

IP/TCP، از يك مدل ارتباطي چهار لايه جهت ارسال اطلاعات از محلي به محل ديگر استفاده مينمايد.

**Application** ، **Transport**، **Internet** ، **NetworkInterface** لايههاي موجود در پروتكل **IP/TCP** ميباشند. هر يك از پروتكلهاي وابسته به پشته **IP/TCP**، با توجه به رسالت خود، در يكي از لايههاي فوق، قرار ميگيرند.

### لايه **Application**

لايه **Application**، بالاترين لايه در پشته **IP/TCP**است. تمامي برنامهها و ابزارهاي كاربردي در اين لايه، با استفاده از لايه فوق، قادر به دستيابي به شبكه خواهند بود. پروتكلهاي موجود در اين لايه به منظور فرمت دهي و مبادله اطلاعات كاربران استفاده ميگردند**HTTP**. و **FTP** دو نمونه از پروتكلها موجود در اين لايه ميباشند .

ارسال براي : **) HTTP ) HyperText Transfer Protocol** •

فايلهاي صفحات وب استفاده ميگردد.

• **Protocol Transfer File ) FTP (** : براي ارسال و دريافت

فايل، استفاده ميگردد.

### لايه **Transport**

لايه حمل، قابليت ايجاد نظم و ترتيب و تضمين ارتباط بين كامپيوترها و ارسال داده به لايه

**Application** ) لايه بالاي خود ) و لايه اينترنت ( لايه پايين خود ) را بر عهده دارد. اين لايه همچنين

مشخصه منحصر به فردي از برنامه اي كه داده را عرضه نموده است، مشخص مينمايد. اين لايه داراي دو

پروتكل اساسي است كه نحوه توزيع داده راكنترل مينمايند :

# تنظيم صحت توزيع اطلاعات است. اطلاعات بدون پذيرفتن مسئوليتي در رابطه با تضمين صحت توزيع اطلاعات را به عهده دارد. لايه**Internet** است. • **Protocol Internet) IP(**: مسئول آدرسي دادهها به منظور ارسال به مقصد مورد نظراست. مسئول :**)ARP) Address Resolution Protocol** • است. مسئول ارائه توابع عيب يابي و گزارش خطا در صورت عدم توزيع صحيح اطلاعات است. ر د **IP/TCP** مسئوليت مديريت **Multicasting** را بر عهده دارد.

# اين فايل فقط براي مشاهده است .براي خريد فايل ورد اين گزارش كارآموزي با قيمت سه هزار تومان به سايت كافي نت اسمان مراجعه كنيد .

مسئول :**)TCP) Transmission Control Protocol** •

سريع عرضه امكان:**)UDP) User Datagram Protocol** •

لايه اينترنت مسئول آدرس دهي، بسته بندي و روتينگ دادهها است. اين لايه شامل چهار پروتكل اساسي

مشخص نمودن آدرس **Media**)**MACAccessControl** (آداپتور شبكه بر روي كامپيوتر مقصد

:**(ICMP) Internet Control Message Protocol** •

: **(IGMP ) Internet Group Management Protocol** •

#### **Network Interface** لايه

لايه اينترفيس شبكه مسئول استقرار داده بر روي محيط انتقال شبكه و دريافت داده از محيط انتقال شبكه است. لايه فوق، شامل دستگاههاي فيزيكي نظير كابل شبكه و آداپتورهاي شبكه است. كارت شبكه (آداپتور ) داراي يك عدد دوازده رقمي مبناي شانزده (نظير : ٤**-**٦٦**D-**٥٠**-**٠٤**-**٢٢**-BG** (بوده كه آدرس **MAC**، ناميده ميشود، لايه اينترفيس شبكه شامل پروتكلهاي مبتني بر نرم افزار مشابه لايههاي قبل نمي باشد. پروتكلهاي **Ethernet** و **Mode Transfer Asynchronous** ) **ATM** (نمونههايي از پروتكلهاي موجود در اين لايه ميباشند. پروتكلهاي فوق، نحوه ارسال داده را در شبكه ، مشخص

مي نمايند.

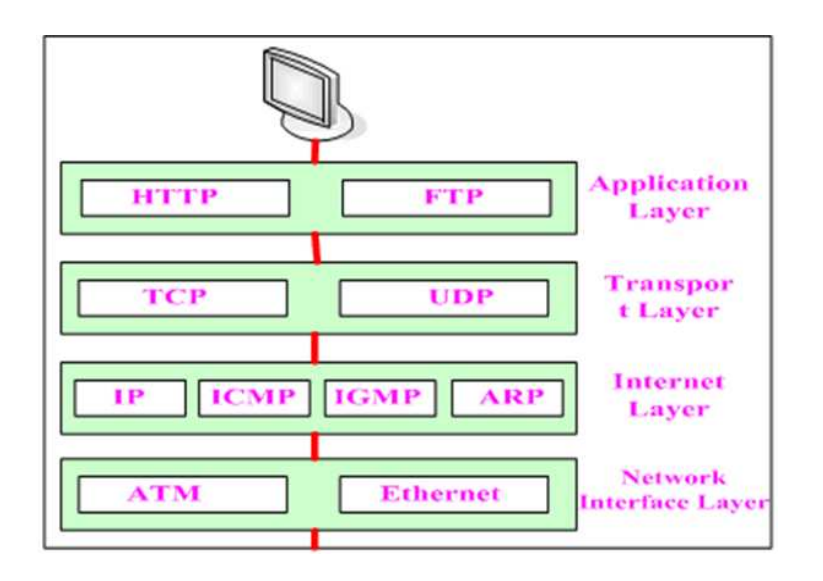

شكل 8 *–* لايه ها و پروتكلهاي *IP/TCP*

### آدرس **IP**

برقراري ارتباط در يك شبكه، مستلزم مشخص شدن آدرس كامپيوترهاي مبدأ و مقصد است. آدرس هر يك از دستگاههاي درگير در فرآيند ارتباط، توسط يك عدد منحصر بفرد كه IP ناميده ميشود مشخص ميگردند. آدرس فوق به هر يك از كامپيوترهاي موجود درشبكه نسبت داده ميشود ؛ ١٩٢٫١٦٨٫١٫١ نمونه اي در اين زمينه است.

<u>هر</u>كام<u>ديو</u>تردرشبكهدارا<u>دي</u>كآدرسآ<u>ديد</u>مـيباشد. تفاوتمـهمـبينيكاينترنتويكشبكهفيزيكيآناستكهاينترنتتنها يكمفهومذهنياستكهبه طوركاملتوسطنرمافزارپيادهسازيشدهاست.

طرا *ما*ندرانتخابآ درسها،فرمتبستههاوروشهايتحويلآنها آزادندوميتوانند آنهارا مستقلاز سفتافزار فيزيكيانتخابكنند

در يكشبكهبا يدهمهكامپيوترهابا\ستفادهازروشيكسانيآ درسدهيشوندونيز آدرسهركامپيوتربا يديكتاباشد.

يدرا نموردنميتوانازآدرسها كيزيفي ي(مانند **Address MAC** ( استفادهكرد،

<u>زيرا ي</u>كا ينترنتويا شبكهممكناستشاملسفتافزارهاييبافنآوري

.

ما يگوناگونباشدوهر فنآوريقالبآ درسفيزيكيمـفصوصبهفودرادارد.

بنابراينآدرسهايمورداستفادهدوفنآوريمـفتلف،مـمـكناستبهعلتاندازههايمـتفاوتياقالبهايگوناگون،ناسازگارباش*ذ* د.

برا يتضمينآ درسدهييكنوا فتهمهكامييوترها يميزبان،نرمافزاريروتكليكروشآ درسدهيمستقلاز آدرسفيزيكيرااستف اد*هم*ىن*ما*ىد.

اگرچهروشآدرسدهياينترنتانتزاعياستوبوسيلهنرمافزارايجادشده،آدرسهايپروتكلهابراياينترنتمـڢازيبهعنوانآدرس مقصداستفادهميشوند. درپشتهپروتكل**IP/TCP**آدرسدهيبوسيلهپروتكلاينترنت (**IP** (صورتمي . رديپذ استاندارد ${\bf IP}$ مشفصميكندكهبههركامپيوترميزبان، يكشماره ${\bf \mu}$ بيتييگانهافتصاصدادهشدهاستكهآدرسپروتك يلا نترنتكامپيوترميزبانناميدهميشودوبطورخلاصهĤدرساينترنتياآدرس**IP**ناميدهميشود.

### سرويس ھای دوره ای

در اين قسمت به بررسي و شرح عمليات انجام شده در سرويس هاي دوره اي مي پردازيم و سرويس هاي دوره اي سيستم هاي كامپيوتري را در بخش زير توضيح مي دهم:

ارائه خدمات نگهداري و پشتيباني از سخت افزار كليه سيستمهايكامپيوتري

در اين بخش با بررسي سخت افزار هاي مختلف و انجام تنظيمات دقيق به روي هر يك از سخت افزار ها به برسي و رفع مشكلات سفت افزاري ميپرداختيم. امنيت سفت افزاري را مورد برسي قرار مي داديم و پس از شناسايي دقيق سخت افزاري قطعاتي همچون **Drive**-**DVD**/**CD** و .... ، آنها را ثبت نموده و با شناسنامه آن سيستم مطابقت مي داديم. دستگاه بايد تنها با استفاده از ديسك سخت، راهاندازيشود. (Boot از طريق ساير وسايل نظير**CD**، **Floppy** غيرفعال شود)جهت حفاظت از تنظيمات مادربورد حتما بروي**Bios** پسورد گذاشته شود و پس از كنترل سخت افزار و غبارروبي تجهيزات, جعبه ي دستگاه پلمب شود .

### ارائه خدمات نصب و تنظيمات نرم افزار كليه سيستمهاي كامپيوتري

در اين بخش با بررسي سيستم عامل و تنظيمات مورد نظر روي سيستم، به بررسي نرم افزار ها از لماظ صمت عملكرد آنها مي پرداختيم. سپس با بررسي پارتيشن هاي هر سيستم،آنها را از لماظ سيستم فايل كه بايد ان تي اف اس (NTFS) باشد (به دليل اينكه اكثر تنظيمات امنيتي شبكه بر اساس اين سيستم فايل قابل انجام است) برسي مي كرديم. در مرحله بعد، تنظيماتنرم افزار و حذف سرويس هاي اضافي سيستم و نيز حذف سرويسها يي از سيستم عامل همچون **Update** را كه بعض اً كاربردي جز به هدر دادن پهناي باند اينترنت ندارد، انجام مي داديم.

بانصبنرم افزارهايامنيتيو آنتي ويروس رويسيستم ها وبهروزرسانيآنها تا مدود زيادي سيستم ها را از گزند ويروس هامحافظت مي

كرديم.سيسبابر رسيونصبنسفههاي مديد ترنرمافزارهايكاربرديهمانندنسفهها يمديدا توماسيوناداريونرمافزارهايت خصصيهمچون*Office Microsoft*، **ArcGiS**، **AutoCad**و ... ، همچنينكرك ( قانونيكردن) نرمافزارهايموردنياز،سيستم ها را از نظر نرم افزاري بهبود مي بفشيديم.

### ارتقاورفعاشكالاتسيستمهايكامپيوتري

اين فايل فقط براي مشاهده است .براي خريد فايل ورد اين گزارش كارآموزي با قيمت سه هزار تومان به سايت كافي نت اسمان مراجعه كنيد . درا پنبخشبابررسیسیستمهایکامپیوتریباتوجهبهکاربردهای هر کدام از سیستم ها، آن دسته از سیستم هایی را كهقادربهانجاموظايف خود و ارضاي نياز كاربراننبودند، بررسي مي كرديم وبرايارتقايارفعمشكلسيستمدرانجامامورخاص،كارهايي را انجام مي داديم و مشكل را برطرف مي نموديم.

# ارائهخدماتنگهداريوپشتيبانيازپرينترهاوتجهيزاتكامپيوتري

دراين بخشبهبررسيودرصورتنيازسرويس كردن و ترميم پرينترها،هاردها،درايوهاياكسترنال، اسكنرهاوتجهيزاتجانبيديگرميپردافتيم. به عنوان مثال، در موردپرينترهاكه معمولاًازموادمصرفي (موهر) استفادهميكنند و بااتمامموادمصرفيبايدموهرآنها (كهاكثراًليزريهستندوبهصورتتونرمومود مي باشند)تعو ضي ياشارژگردند .

### تهيهمشخصاتكاملسيستمهاوارايهشناسنامهسيستمها

درا ينىغشىاتهيهشناسنامهايازهرسيستمدرهردوره،ارتقاقطعاتسفتافزاريوهرگونهتغييردرقطعاتوسرويسها يمربوطبهسيستمدرا ينشناسنامهثبتميگشتتابرا يسياستگذاريهايآينده در قبال اين سيستم ها ومراجعاتبعديكه بدليل مشكلاتپيشآمدهبرايسيستم ها بودوكارهاي انجام شده بر روي سيستم ها (از جمله ارتقا يا تغيير قطعات)،اطلاعاتيدردسترسباشد.

### يس ستماط/عاتجغراف یياي **(GiS (**

#### مفهوم :**GiS**مخفف**System Information Geographic**بهمعنيسيستماطلاعاتجغراف يميياي باشد .

سيستم اطلاعات جغرافيايي**GiS** يك سيستم سختافزاري و نرمافزاري رايانهاي است كه به منظور دسترسي، نگهداري و استفاده از دادههاي كارتوگرافي طراحي گرديده است ويكسيستممد يريتيا يگاهاطلاعاتبرايواردكردن،ذفيره،بازيافت،تمليلونمايشاطلاعاتفضاي*ي* (بعدمكاني)ومجموعه|يازروش مابرايپاسفگوييبهسؤالاتدر آنقابلاجرامي باشد.

در واقع مي توان به اين شكل گفت كه سيستم اطلاعات جغرافيايي(**GIS**(بستري براي ذخيره ، نگهداري، مديريت و تجزيه و تحليل اطلاعات جغرافيايي مي باشد و جهت كار همزمان با داده هايي كه وابستگي مكاني (جغرافيايي) و توصيفي دارند، طراحي شده است.

#### يس ستماطلاعاتجغراف اي ( يي **GIS** (

يكسيستمكامپيوترمبناميباشدكهبهعنوانيكمجموعهمتشكلازسفتافزار،نرمافزار،اطلاعاتجغرافيايي،نيرويانس انپومدلهايپردازشداده،بهمنظورتوليد،ذفيرهسازي،نمايش،بازاريابي،پردازش،بهنگامرسانيو... اطلاعاتجغرافياييمربوطبهعوارضوپديدههايمختلف،مورداستفادهقرارميگيرد.

**GiS** اطلاعات فضايي را با اطلاعات جغرافيايي يك پديده خاص روي نقشه مرتبط مي سازد. اطلاعات به شكل نشانه هاي جغرافيايي در نقشه ذخيره مي شوند. مثلاًشبكه راهها با يك سري خطوط روي نقشه مشخص مي گردد كه به تنهايي اطلاعات چنداني راجع به جاده ارايه نمي كند. براي دستيابي به اطلاعات مربوط به جاده ها مانند طول و عرض جاده، نوع جاده، سال احداث و غيره بايستي به پايگاه اطلاعاتي مربوطه مراجعه نمود و سپس با تلفيق اين اطلاعات،نقشه جديدي با اطلاعات بيشتر توليد نمود.

به عبارت ساده ، يك**GiS**صرفاًنقشه اي به همراه چند عكس را نگهداري نمي كند ، بلكه يك پايگاه اطلاعاتي با توجه به كليه اصول و معيارهاي فني و علمي آن ايجاد مي نمايد. مفهوم پايگاه اطلاعاتي در يك **GiS** بسيار مهم است و آنرا از يك سيستم ساده كامپيوتري يا نقشه كشي متفاوت مي سازد.

در **GiS** سيستم مديريت اطلاعات نيز به صورت جزء پيوسته آن درآمده است. مجموعه عناصر **GiS** امكانات تحليلي فوق العاده قدرتمنديرا د ر اختيار استفاده كنندگان قرار مي دهد تا بتوانند از تلفيق انواع اطلاعات جغرافيايي و ساير اطلاعات ، نتيجه گيري مناسب نمايند.

### وظايف اصلی يک سيستم اط/عات جغرافيايی **(GIS(:**

يك سيستم اطلاعات جغرافيايي(**GIS**(، اصولاً پنج فعاليت اصلي زير را شامل ميشود : )1 ورود اطلاعات )2 دستكاري و ويرايش اطلاعات )3 مديريت اطلاعات )4 پرسش و پاسخ و تجربه و تحليل اطلاعات )5 نمايش اطلاعات

#### ورود اطلاعات

قبل از آنكه اطلاعات جغرافيايي بتوانند وارد محيط**GIS**شده و مورد استفاده قرار گيرند، مي بايست اين اطلاعات به فرمت و ساختار رقومي قابل قبول سيستم**GIS**، تعديل شوند.

#### منابعتوليدكنندهاطلاعاتموردنيازيكسيستم (**GiS** (:

- تصاويرماهوارهايوتكنيكهايسنجشازدور
	- عكسهايهواييوتكنيكهايفتوگرامتري
		- نقشهبرداريكلاسيك
	- يس ستمتعيينموقعيتجهان ( ي **GPS** (
		- اسناد،مداركونقشههايموجود

### دستكاري و ويرايش اطلاعات

استفاده از انواع داده و اطلاعات مورد نياز يك پروژه خاص**GIS**، نيازمند تبديل و دستكاري آن اطلاعات به منظور قابل استفاده نمودن آنهادر سيستم مي باشد.

#### مديريت اطلاعات

براي پروژه هاي كوچك**GIS**، امكان ذخيره سازي و مديريت اطلاعات جغرافيايي در قالب فايلها و اطلاعات ساده وجود دارد. وليكن هنگاميكه حجم اطلاعات زياد باشد و همچنين تعداد كاربرانسيستم از يك تعداد محدود فراتر ميرود، بهترين روش براي مديريت اطلاعات، استفاده از سيستم مديريت پايگاه داده (**DatabaseManagementSystem**(مي باشد.**DBMS**به منظور ذخيره سازي، سازماندهي و مديريت اطلاعات جغرافيايي در**GIS**مورد استفاده قرار مي گيرد.

### پرسش و پاسخ و تجزيه و تحليل اطلاعات

#### تكنولوژيهايمرتبطبا**GiS** :

#### •سيستمهايتوليدنقشهرقومي(*CAD* (

يس ستمهاي**CAD**عموماًبهمنظورتوليدوسازماندهياطلاعاتمكانيدرقالبنقشههايمختلفمورداستفادهقرا رميگيرند.

<u>ا ي</u>نسيستمهانوعاًازنظرمد يريتيايگاههاياطلاعاتجغرافياييگستردهومجيمهمـعِنينانجامپردازشهاوتجزيهوت <u>مليلبرروياطلاعات،ضعيفبودهودرخصوصمديري</u>تاطلاعاتيتوصيفيدارايمـمدوديتها<u>يي</u>مـيباشند .

#### •سنجش از راه دور (*RemoteSensing* (

سنجش ازراه دور به عنوان علوم، هنر وتكنولوژي كسب اطلاعات درخصوص پديده هاي مختلف سطح زمين از طريق سنجنده هايي كه هيچگونه ارتباط مستقيمي با خود پديده ندارند، شناخته مي شود. سنجنده هاي ماهواره اي نسبت به ثبت و جمع آوري اطلاعات در قالب تصاوير ماهواره اي اقدام نموده و با استفاده از نرم افزارها و سيستمهاي پردازش تصاوير، امكان استخراج اطلاعات و توليد نقشه هاي مختلف فراهم مي گردد .

به علت فقدان ابزار مديريت و پردازش رقومي جهت تجزيه وتحليل اطلاعات جغرافيايي، سيستمهاي فوق قابل مقايسه با**GIS**، نمي باشند .

#### •سيستمهاي مديريت پايگاه داده(*DBMS* (

سيستمهاي مديريت پايگاه داده، به صورت خاص جهت ذخيره سازي و مديريت انواع مختلف اطلاعات از جمله اطلاعات جغرافيايي، مورد استفاده قرار مي گيرند . امروزه **DBMS** ها به منظور ذخيره سازي و بازيابي اطلاعات، بهينه سازي و توسعه يافته اند و**GIS**نيز از اين ابزار، براي اهداف ذخيره سازي و مديريت اطلاعات جغرافيايي استفاده مي .كند **DBMS**اصولاً فاقد ابزار تجزيه و تحليل و نمايش گرافيكي اطلاعات، كه در سيستمهاي**GIS**مرسوم وجود دارد، مي باشد.

### مزيت **GIS**نسبتبھسايرسيستمھاياط/عاتی

در سري **CAD**مافقطباعوارضجغرافيايي ( تصوير)سروكارداريم و در **DBM** ها (بانك هاي

اطلاعاتي)فقطبااطلاعاتتوصيفي؛امادر **GiS** اين دو گونه

اطلاعاتدريكجاجمعشدهوبينĤنهااتصالبرقرارشدهاست.

#### مولفههاييكپروژه**GiS** عبارتند از :

- دادههاواطلاعات
	- سختافزار
		- نرمافزار
- كاربرانوپرسنلاجرايي

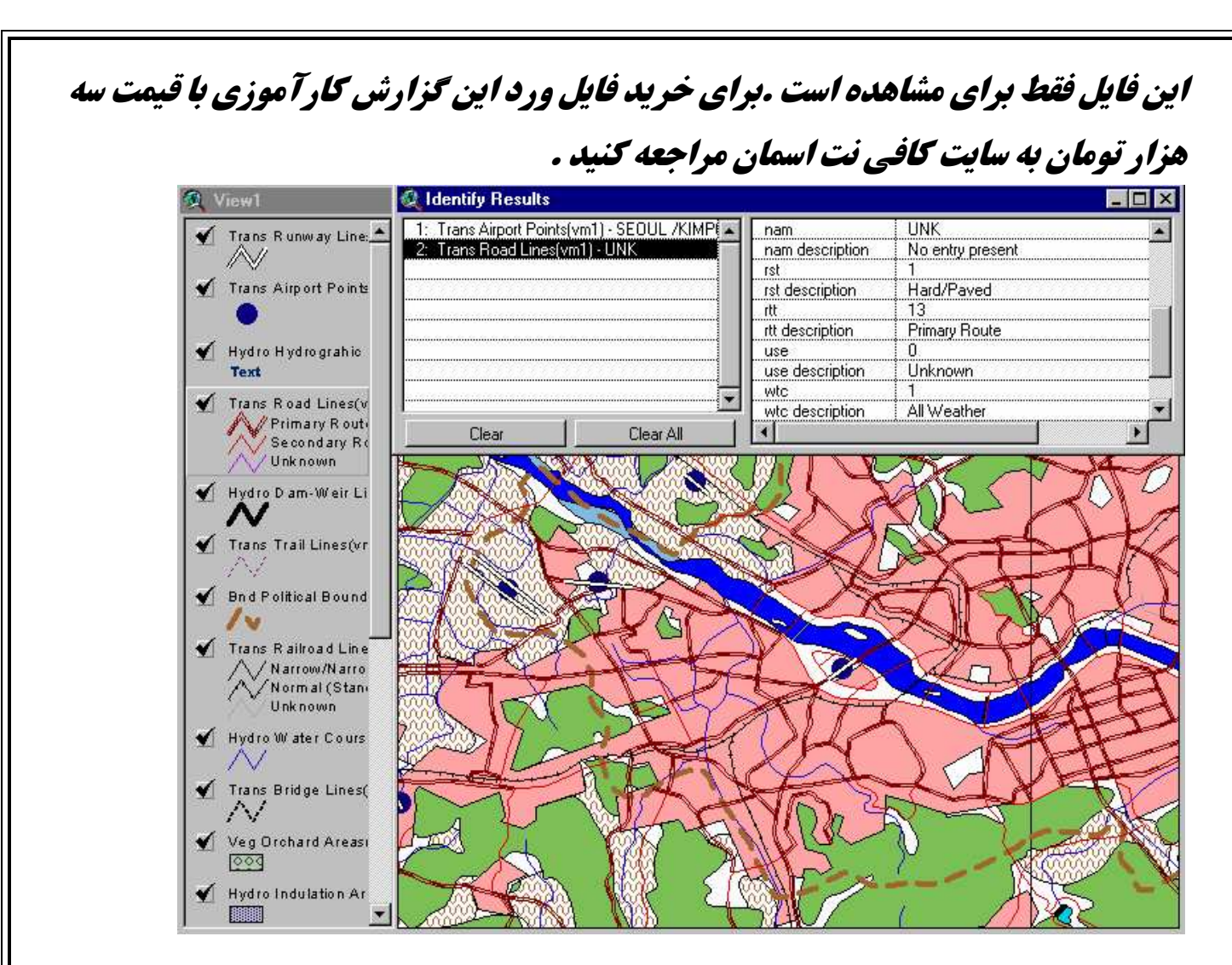

شكل 9*–* نمايي از اطلاعات*GiS*تحت نرم افزار مربوط به آن(*ArcGiS* (

### دKيل استفاده از**GIS**

امروزه وجود اطلاعات به روز،بهمنظورشناختعواملطبيعيوانسانيبا هدف بهرهگيري از آن در برنامه ريزي توسعه پايدار،امريبديهياست. بههمين دليل استفاده از اطلاعات دربعد سيستم**GIS**ميتواند در موارد زير موثر باشد :

- )1 پاسخگوئيبهنيازكاربراندركليهزمينهها
- )2 ساماندهيوافزايشبهرهوريازمنابعموجود
	- )3 يبه نهسازيسرمايهگذاريهاوبرنامهر يزي ها
- )4 ابزاري مفيد در جهت تصميم گيري مديران
	- )5 سرعت و دقت كار
- )6 تعيين قابليتها ي توسعه در مناطق و مكانهاي مختلف

#### محدوديتھای استفاده از روشھای سنتی

استفاده از داده هاي جغرافيايي به طور سنتي،بااستفادهازنقشههايكاغذيمعايبيداردكهازجملهاينمحدوديتهاعبارتانداز :

- )1 مقياس اندازه گيري
	- )2 حذف اطلاعات
		- )3 هزينه زياد
		- )4 زمان بر بودن
		- )5 سرعت پايين
- )6 كمبود عوارض اطلاعاتي و ابزارهاي كار

ولي امروزه با توجه به حجم عظيم اطلاعاتي،بهكارگيري روش قديمي، ديگر پاسخگو نيست. (هر چه دادهها گستردهتر و بيشتر شوند، آناليزآنهامشكل ترو پيچيدهتر خواهد شد) .

> بنابراين مشخصه**GIS**،سرعت عمل و به روز رساني اطلاعات،مطابقبافرمتهاياستاندارد ، دسترسيسريعوآسانبهاطلاعاتدر حجم وسيع، تجزيهوتحليلاطلاعات و كاهش هزينه هاست .

استفاده از سيستم اطلاعات جغرافيايي در بسياري از قلمروهاي كاربردي ، اهميتي خاص دارد. به عنوان مثال: جنگلداري، كاداستر، مديريت خدمات رفاهي، طرحريزي و مديريت حمل و نقل، مهندسي راه و ساختمان، كشاورزي، حفاظت محيط زيست، برنامهريزي شهري، مديريت منابع، بهرهبرداري معادن، كشتيراني، برنامهريزي ملي و ناحيهاي، زمينآرايي، برنامهريزي نظامي، امينت و دفاع ملي، بازاريابي و . . . از آن جملهاند. به علاوه بسياري از رشتههاي آموزشي، ارتباط نزديكي با سيستم اطلاعات جغرافيايي دارند. اين رشتهها عبارت اند از : مغرافيا، كارتوگرافي، ژئودزي، فتوگرامتري، سنمش از دور، نقشه برداري، زمين شناسي, معدن, خاكشناسي، آبنگاري، آبشناسي و بسياري ديگر ...

دربخش كامپيوتري، سيستم اطلاعات جغرافيايي از تكنولوژي اطلاعات پايه، گرافهاي محاورهاي، پردازش تصوير، تكنولوژي ايستگاه كار، شبيه سازي، هوش مصنوعي، سيستمهاي تخصصي، مهندسي نرمافزار و غيره بهره ميگير د.

قابليتهاو تواناييهاي اصلي يك سيستم اطلاعات جغرافيايي در آن ا ست كه به نياز استفاده كنندگان پاسخهاي مناسب دهد. از جمله اين پاسخها يكي هم ارايه مشخصات مكان جغرافيايي است كه ميتواند

شامل نام مكان، كد، مختصات جغرافيايي آن و. . . باشد. ديگر آنكه سيستم اطلاعات جغرافيايي ، سوالهاي مشروط و مقيد را هم جواب ميدهد. مثل يافتن مكاني جغرافيايي با شرايطي معين. فرض كنيد كه بخواهيم مكاني با خصوصيت يا خصوصيتهاي معيني بيابيم. يافتن چنين مكاني نيازمند تحليل فضايي است. مثلاً پيدا كردن منطقهاي غيرجنگلي، كه مساحت آن حداقل يك هكتار باشد، در فاصله 100 متري از جاده قرار گرفته باشد و خاك آن نيز براي ساختمان سازي مناسب باشد. سيستم اطلاعات جغرافيايي ميتواند مكاني را با خصوصيتهاي ياد شده به راحتي بيابد .

### ويژگی ھای **GIS**

- )1 يك سيستم كامپيوتري و صرفاً براي توليد نقشه نيست ؛ گرچه ميتوان با آن ، انواع نقشهها را در مقياسهاي مختلف، در سيستمهاي تصوير متفاوت و با رنگهاي متنوع توليد كرد . اين سيستم يك ابزار تحليلي اطلاعات فضايي است و روابط چند وجهي موجود بين عوارض مختلف را روي نقشه ارايه مئ5ند.
	- )2 صرفاً وسيلهاي براي ذخيره و نگهداري نقشه نيست ؛ بلكه ابزاري است كه اطلاعات را براي اهداف خاص ذخيره مي كند.

روي نقشه اطلاعات جغرافيايي يك پديده خاص را با اطلاعات فضايي مربوطه مرتبط ميسازد ؛ مثلاً شبكه راهها بر روي نقشه با رشتهاي از خطوط مشخص ميشود. در صورتيكه اطلاع بيشتر از مشخصات جاده مثلاً عرض، طول، نوع، سال احداث آن و . . . مورد نياز باشد با مراجعه به پايگاه دادهها به دست ميآيد كه تلفيقي از اين دو نوع اطلاعات بدست ميدهد و نتيجه آن توليد نقشه جديد است.

- )3 ميتواند پايگاه دادههايي را با حفظ كليه اصول و معيارهاي فني و علمي ايجاد كند.
- )4 برخورداري از امكانات فوق سبب بالا رفتن قدرت توليد، افزايش كارآييها، كاربردهاي ابداعي، سودهاي نهفته و افزايش محصولات و خدمات مي شود .

- دفتر ارزيابي ماليات ، نقشه هاي كاربري اراضي را براي ارزياب ها و برنامه ريزان توليد مي كند.
- شركت مهندسي ، بر وضعيت جاده ها و پل ها نظارت مي كندو نقشه هاي برنامه ريزي برايمقابله با بلاياي طبيعي را توليد مي كند.
	- سازمان آب ، شير مربوط به از مدار خارج بودن شاه لوله را پيدا مي كند.
	- \*\* سازمان حمل و نقل، نقشه مسيرهاي ويژه دوچرخه سواري را براي سازمان توليد م*ي* كند.
- اداره پليس ، الگوهاي جرم و جنايت را براي استقرار هوشمندانه مأموران و نظارت موثر بر برنامه هاي مراقبه محلي مطالعه مي كند.
	- سازمان فاضلاب ، اولويت مناطق برايتعميرات بعد از زلزله را مشخص مي كند.
	- شركت مخابرات پهنه ي زمين را براي يافتن مكان هاي لازم جهت احداث آنتن جديد تلفن مطالعه مي كند.
		- هيدرولوژيست ، براي حفاظت از سلامت عمومي بركيفيت آب نظارت مي كند.
		- شركت خطوط لوله ، كم هزينه ترين مسير رابراي يك خط لوله جديد پيدا مي كند.
		- زيست شناس ، تاثير برنامه هاي ساخت و ساز رابر يك منطقه آب پخشان(**Watershed**(بررسي مي كند.
	- \*\* شركت غدمات الكتريكي و برقي، مدارهاي غود را براي به مداقل رساندن افت نيرو، مدل سازي مي كند و مقر تجهيزات جديد را طراحي مي كند.
		- \*\* هواشناس، هشدارهاي لازم را براي مناطقي كه در مسير توفاني سفت قرار دارند، منتشر مي كنند.
			- شركت تجاري ، محله هاي مختلف براينمايندگي هاي جديد خودرابر اساس نزديكي بهنقاط تراكم مشتريان ، ارزيابي مي كند.
				- مركز كنترل و اعزام پليس ، سريعترين راه را براي رسيدن به سانحه ، پيدا مي كند.

- \* موسسه مديريت بمران، تسهيلات امدادي را از طريق مدل سازي نيازمندي ها و قابليت دسترسي، طراحي مي كند.
- مديريت منابع آب ، جريان رودخانه را براي يافتن منشا و منابع ممكن آلوده كننده تعقيب ميكند.
- تيم آتش نشاني نحوه ي گسترش يك آتش سوزي جنگلي را با استفاده از اطلاعاتزمين و وضع هوا ، <u>پي</u>شبين*ي مي* كند.

# نرمافزارھای**GIS**

تاكنوننرمافزارهايمتعدديازسويشركتهايمختلفودرسطوحگوناگونارائهشدهاست.

و ... **ilwis**،**Idrisi**،**ArcInfo**،**ArcView** ، **ArcGIS**نهاميتوانبهنرمافزارهايĤازمعروفترين

اشارهنمود كه در طي اين دوره ، من تا حدود زيادي با نرم افزار **ArcGiS** آشنا شدم.

### سختافزارھاي **GIS**

بستهبهمرحلهانجامكارازسختافزارهايمتفاوتياستفادهميشود:

- جمعĤوريدادههامانند**GPS**
- وروددادههاماننداسكنر**Digitizer**
	- پردازشدادههامانند **PC**
	- \*\* خروجدادههامانندچاپگرهاو...

جهتنمايشدادههايمكانيدر**GiS**ازدوساختاربرداريورستريياشطرنجياستفادهميشود.

- ∕ در**سافتاربرداری،**هرپدیدهایدرجهانطبیعیبهوسیلهنقطه،فطویاپلیگوننمایشدادهمیشود**.** 
	- **∕ درسافتاررستري،پديدمهاوعوارضبه صورتصفماتشطرنجيدرآمدموموقعيتعوارضبه**

وسيلهموقعيتسطروستونيكهدرآنقرارميگيرد،مشخصميگردد.

اين فايل فقط براي مشاهده است .براي خريد فايل ورد اين گزارش كارآموزي با قيمت سه هزار تومان به سايت كافي نت اسمان مراجعه كنيد . از منابعجمعآوريدادههايجغرافيايي ميتوان بهمشاهداتزميني،عكسهايهوايي،تصاويرماهوارهاي وسيستمتعيينموقعيتجهاني(**GPS**(اشاره نمود.

# نرم افزار **ArcGiS**

بيشتر فعاليت من در اين دوره در بخش **GiS** بود و تا حدود زيادي با نرم افزار**ArcGiS** آشنا شدم.

#### **ArcGiS**چيست ؟

يا نبرنامه يكي ازمحصولاتمعروفشركتازري**Esri**آمريكاستكهدرزمينهسيستمهاياطلاعاتجغراف يياي كاربرددارد.

ArcGIS نرم افزاري است بسيار قدرتمند و آسان براي كاربردهاي GIS، كه به كاربران اين امكان را مي دهد كه به سادگي اطلاعات مكاني و داده هاي توصيفي را براي ايجاد نقشه ها، جداول و نمودارها به كارگيرند . به عبارت ديگر **ArcGIS** نرم افزاري ا ست كه اجازه ساخت يك سيستمكاملاطلاعاتمكاني را فراهم مي كند. اين نرم افزار شامل ابزارهايي براي برنامه سازي، ايجاد نقشه ها و مديريت آنها، سرور براي پشتيباني در سطح سازمان و پشتيباني از سيستم هاي موبايل و بيسيم است. اين نرم افزار ابزارهاي لازم براي جستجو تحليل داده ها و نمايش نتايج را با كيفيت مناسب در اختيار كاربران قرار مي دهد.

### قابليت ھای عمده نرم افزار**ARCGIS**

- ايجاد يك پايگاه داده هاي اطلاعاتي
- داشتن مجموعه اي كامل از ابزارها، محيط كاري و گرافيكي آسان  $\checkmark$ 
	- داشتن نمونه ها<u>یی</u> از داده های آماری قابل استفاده  $\checkmark$ 
		- قابليت نمايش نمودارهاي اطلاعاتي

**ArcGiS**قدرتمندترين نرمافزار در زمينه **GIS**بوده و در حال حاضر در كشور به عنوان نرمافزار پايه تهيه نقشه در محيط **GIS** مورد استفاده قرار ميگيرد .

مهمترين و پرهزينهترين مرحله در يك پروژه**GIS**، تهيه و آمادهسازي دادههاميباشد. فرآيند آمادهسازي دادهها در محيط **GIS** كه اصطلاحاً به آن **Ready GIS** گفته ميشود از حساسيت و اهميت خاصي برخوردار است .

يكي ازآناليزهايمهمدر**GIS**، **SpatialAnalysis**ياآناليزهايمكان مي يباشد. بااستفادهازبرنامهجانبي **Spatial Analysis**علاوهبرتهيهنقشه يها مدلرقوميزمين

(**DEM**(،نقشهشيب،جهتشيبوغيره،ميتوانعملياتتلفيقاطلاعاتبه منظورانتخاببهترينمكانراانجامداد .

### در اين نرم افزار 4 ماژول اصلي داريم:

#### :**ArcCatalog** 1(

برنامهايكاربردياستبراي يريمد تذخايردادهها،مد يري تطرحها يپاي گاهدادههاوضبطوبازديدفرادادهها( **Meta Data**(.هستهاصلي**ArcGiS**ازطر قي **ArcCatalog**به يپا گاهداده ( **Base Data** ( وصلميشودويكسريكارهاانجامميدهد. وقتيكهپايگاهدادههارادركامپيوترساختيم،ميتوانيماز**ArcCatalog** يبرا سازماندهيوبهروزرسانيفولدرها

وداد*هها*يمبتنيبرف*ا*يلها،استفادهكنيم.

- )2 **ArcMap** : براي هر نوع اصلاح، ويرايش، تحليل و ايجاد نقشه و نيز براي تحليل هاي مبتني بر نقشه به كار مي رود و اطلاعات مكاني را نمايش مي دهد.
	- )3 **ArcScene**: براي نمايش سه بعدي به كار مي رود.
	- )4 **ArcToolbox**: براي تبديل و تغيير داده ها و پردازش عوارض رمين استفاده مي شود. همچنين براياطلاعات و كاربردهاي بيشتر است.

وقتي از **ArcGiS**در يك پروژه يا محيط چند كاربره استفاده مي كنيم ، براي انجام آن سه نرم افزار كاربردي **ArcGiS** يعني **ArcCatalog**،**ArcMap**و **ArcToolbox**را به كار ميگيريم. با استفاده از اين سه

برنامهكاربردي ، هرنوع كار **GiS** ، چه كارهاي ساده و چه كارهاي پيچيده را ميتوان انجامداد از جمله :نقشه كشي، مديريت داده ها، تمليل مغرافيايي، اصلام و ويرايش داده ها و پردازش عوارض زميني.

#### دسترسي به برنامه هاي **ArcGis** :

برنامه هاي **ArcGis** از طريق سه نرم افزار بسيار كارآمد قابل استفاده است:

- )1 **ArcView** : كه ابزارهاي جامع توليد نقشه و تحليل را به همراهابزارهاي ويرايش سادهو پردازش عوارض زميني در اختيار مي گذارد.
	- )2 **ArcEditor** :علاوه بر تمامي كاراييهاي **ArcView** قابليت پردازش هاي پيشرفته را داراست.
		- )3 **ArcInfo** :كار هر دو نرم افزار ياد شده راجهترسيدن به پردازش پيشرفته ، داراست.

كه اين سه برنامه از درون برنامه **ArcToolbox** قابل استفاده است.

#### نكات قابل توجه براي نصب نرم افزار **ArcGIS** :

- )1 سيستم بايد حداقل داراي **MB**٥١٢ رم باشد.
- )2 سيستم عامل بايد ويندوز **XP** سرويس پك 2 و يا 3 باشد .
	- )3 كارت گرافيك سيستم بايد حداقل **MB**٢٥٦ باشد.

![](_page_42_Figure_0.jpeg)

نيدرا اينجاكاربردنرمافزار**ArcGiS**درتعييناطلاعاتموردنيازبرايطراحيوبرنامه سينو ي**ViSualBaSiC**برا ي تمليل شبكهممعآوريوانتقالفاضلابدريكي از مناطق راموردبررسيقرارداديم. مراحلانجامتحقيقبهشرحزيرميباشد:

ابتدااطلاعاتموردنيازبرايطراحيشاملطوللولهفاضلابرو،مساحتسطوحفاضلابگيرودرونيابيرقومارتفاعي زمين درمحلآدمروهاازطريقنرمافزار **ArcGiS**تعيينگرد .دي

سپساطلاعاتمرتبطباويژگيهايتوپوگرافي،جوي ( آبوهوايي)واطلاعاتĤماري

(مانندممعيتوسرانههايآبوفاضلاب)منطقهمغرافياييموردنظرتهيهشد.

ايناطلاعاتمبنايطراحيشبكهفاضلابميباشدوازطريقمراجعمعتبر

(مانندكتابچههايمربوطبهاطلاعاتجغرافياييوآماري)ونيزمراجعهبهسازمانهاوشركتهايمربوط(مانندمركزآماراير ان،شركتآبوفاضلابوشركتمهندسينمشاوربهمنظوراستفادهازاطلاعاتمربوطبهمناطقهمجوارمنطقهطرمبهدليلم شابهتتقريبياطلاعات توصيفي موردنيازبرايطراحي)،تهيهگرديد.

درمرحلهبعد،بااستفادهازاطلاعاتخروجيازنرم افزار **ArcGiS**،تحليلاطلاعاتبهوسيلهبرنامهنوشتهشده(برنامه نويسي **BaSiC ViSual**(انجامگرفت. ينتا يجا نتحقيقنشانداده،كاربردنرمافزار **ArcGiS**و برنامه نگارش شده،مومبفراهمسافتنتسهيلاتيدرطرا ميشبكهفاضلابشدهاست.

درتحقيقحاضر،ازنرمافزار**ArcGiS**به منظور

تهيهوتأميندادههايمكانيوغيرمكاني(توصيفي)موردنيازبرايطراحيشبكهفاضلاباستفادهشدهاست. سپسبااستفادهازبرنامهنگارششده،تحليلشبكهفاضلابانجامگرفتهاست .

> درنهايت،طراحيشبكهفاضلاببااستفادهازنرم افزار **ArcGiS**وبرنامهنگارششده،ازنظرتسهيلاتفراهمشدهبهوسيلهĤنهابررسيشدهاست .

### وروداط/عاتبھنرمافزار**ARCGIS**

اطلاعاتوروديبهنرمافزار**ArcGiS** شامل :

- ∕ نقشهمنطقهموردمطالعه؛ برروينقشهمنطقهموردمطالعهمقياسيكهزارماجزا<u>يزي</u>ر تعيينگرديد.
	- مس يابيري يبرا لولهگذاريدرمعابروخيابانها.(بهطورتجربيوباتوجهبهكوتاهترينمسيردر مهتشيبعموميشهرتعيينگرديد.)
		- لولهگذاريدرمعابروخيابانها.
- ∕ آدمروگذاریوتعیینشمارهآدمروها (آدمروهابهفواصل•۵تا•۶متردرنظرگرفتهشدهاست. بهدليلآنكههرلولهفاضلابروبيندوآدمروواقعشدهاستتعدادآدمروهايشبكهفاضلاب،يكواحدبيشترازتعدادل ولههايفاضلابروميباشد).
- ∕ تع<u>ىد</u>نشمــارهلولهفاضلابرو (هرلولهفاضلابروبايكشمــاره،شناسا<u>يد</u>شدهاست. شمارهگذاريلولههاسليقهايبودهوترتيبخاصيبرآنحاكمنميباشدوليازنظروجودنظمدرشمارهگذاري،بهتراس تترتيبيضاصيدرنظرگرفتهشودتادرموقعلزومدسترسيبهآنهابهرامتيصورتگيرد).

### خروجاط/عاتازنرمافزار**ARCGIS**

اطلاعاتخروجيازنرمافزار**ArcGiS**شاملپارامترهايموردنياززيربرايطراحيميباشد :

- ∕ تع<u>يي</u>نطوللولهفاضلابرو (مـنظورازطوللولهفاضلابرو،طولجزئيازشبكهفاضلاباستكه بيندوآدمروواقعشدهاست)مقاديرعدديطوللولههايفاضلابرو،در لايه ي عددي**LengthLine** موجود مي باشد.
	- ∕ تع<u>يي</u>نمسامتتمتپوششهرفاضلابرو (مسامتسطومفاضلابگير)**.** مقاديرعدديمساحتسطوحفاضلابگيردرلايهاطلاعاتي **Area** موجود مي باشد.
	- ∕ تع<u>يي</u>نرقومارتفاعيزميندرمملآدمرو. تعيينرقومارتفاعيدرمنهولها<u>يي</u>كهفاقدكدارتفاعي م باشند،ازطريقدرونياىينزديكترينر قومارتفاعينسبتبهآنهاصورتگرفتهاست. <u>هدفازمشفصنمودنر قومارتفاعيزمين،تعيينشيبفيابانهاوكومههاونهايتاًشيبكليمنطقهميباشد.</u>

مقاديرعدديرقو*ما*رتفاعيزميندرمملآدمروها،درلايه اطلاعاتي RogomManholموجود مي باشد.

لايههاياطلاعاتيمذكوركهمحتويمقاديرعدديموردنيازبرايطراحيشبكهفاضلابدرمنطقهموردمطالعهميباشد،درشك لزيرنشاندادهشدهاست.

برخيمقاديرعدديموجوددرلايههاياطلاعاتيبهعنواننتايجاطلاعاتخروجيازنرمافزار**ArcGiS** در شكل زير نمايش داده شده است.

![](_page_47_Figure_0.jpeg)

شكل - واليههاياطلاعاتيمحتوياطلاعاتموردنيازبرايطرا ميدرنرمافزار ArcGiS

![](_page_47_Picture_117.jpeg)

جدول برخي از اطلاعاتموردنيازبرايطراحيشبكهفاضلاب ( خروجينرمافزارArcGiS(

![](_page_48_Picture_97.jpeg)

شكل -١١صفحهاصليبرنامهرا يانهايتهيهشدهبرا يتحليلشبكهفاضلاب

![](_page_48_Picture_98.jpeg)

مدول برخي نتابمتمليلشبكهفاضلابمنطقهموردمطالعه

### بحث*و*نتيجھگي*ر ی*

ينتا جحاصلازاينتحقيقباتوجهبهكاربردنرمافزار**ArcGiS**وبرنامه نويسي **VisualBasic**درزمينهتسه لاي ت فراهمشدهدر تع<u>يي</u>نيارامترهايموردنيازبرا يطراحيوتحليلشبكهفاضلابونيزمقايسهروشتمقيقباسايرروشهاونرمافز ارها،شاملمواردزيرميباشد:

ح باتوجهبهقابليت $_{\mathbf{G}}$ درزمينهتبديلاطلاعات توصيفيبهنقشهوتهيهنقشهبراس*ا*سپارامترهاي  $\checkmark$ مـفتلف،استفادهازاينابزارمـوجبسهولتتبديلاطلاعاتتوصيفيوغيرتوصيفى (مكاني) طراحيودستيابيدهاشدهاست. ازطريق نرم افزار **ArcGiS**اطلاعاتموجوددرجداولاطلاعاتيمربوطبهطوللولهفاضلابرو،مساحتسطوحفاضلابگيرودرون يابي رقوم ارتفاعي يزم ندرمحلآدمروهابهصورتتوأمدرنقشهمنطقهموردمطالعه،قابلدسترسيشدهاست.

- قابليتنرمافزار**ArcGiS**بااستفادهازنرمافزارهايالحاق (ي **Extension**(افزا شي يافتهاست. بهعنوانمثال،برخينرمافزارهايالحاقيمورداستفادهدراينتحقيقشاملنرمافزارهاي**XTools**، **SpatialAnalyst**و**DAnalyst**<sup>٣</sup> يم باشدكهباتوجهبهقابليتĤنهابهشرحزيراستفادهشدهاست:

نرم افزار**XTools**: يبرا تعيينطولهرلولهفاضلابروومساحتتحتپوششهرلولهفاضلابرواستفادهشدهاست .

<mark>نرمافزارSpatialAnalyst:بهمنظوردرونيابير قومارتفاعيزمينموجوددرنقشهموردمطالعهدرمحيط</mark> **ArcGiS**استفادهشده است.

نرمافزار**D**٣**Analyst**:بهمنظورتعيينرقومارتفاعي يزم ندرمحلهريكازآدمروها،ازنرمافزارهايالحاقي **D**<sup>٣</sup> **Analyst** و **XTools**استفاده شده است.نرمافزار**DAnalyst**<sup>٣</sup>موجبتبديلكلاسعارضه( **Feature Class**(بهنقاطدارايمختصات**Z**)رقومارتفاعي ) ونرمافزار**XTool** ين زموجبافزودنمختصات **X** ،**Y**و**Z**بههريكازآدمروهاشدهاست .

ك تع<u>يي</u>نطوللولهفاضلابروومـسامتـسطومفاضلابگيردرنرمـافزارArcGiSازطريقانتخابيكنقطهدلخواهبررويهريك ازعوارضمذكورصورتگرفتهاست،درحاليكهبهعنوانمثالدر نرم افزار **AutoCad** ي،ا نعملازطريقانتخابدقي ق (ازطريقگزينهZoom(ابتداوانتهايطوللولهفاضلابروورئوسچندضلعيمربوطبهسطوحفاضلابگيرصورتم يگي . رد ضمناًنرمافزارArcGiS درا ينمورددارايقابليتديگر ينيزم يباشدبهطور يكهبات<del>عيي</del>نطوليكيادولولهفاضلابروو يا تعيينمسا متيكيا دوعددسطوحفاضلابگيربهروشمذكور،نيازبهتعيينطولسايرپارامترهايمذكورنميباشد،بلك هبهطوراتوماتيكوبدونانتخابهريكازآنها،مقاديركميِطولومساحتهمهĤنهابهترتيبدرجدولاطلاعاتيمربوطبهل ولهفاضلابرووسطوحفاضلابگيرتعيينشدهاست.

**∕ قابليتنرمافزارArcGiSدرمورددرونيابيرقومارتفاعيزمين** 

(بدوننيازبهانجاممحاسباترياضى)،بسيارقابلتوجهميباشد.بهدليلآنكهسايرنرمافزارهايطراحيمانند **AutoCad** و حتي **SewerCad**)برنامه اي براي طرا ميشبكههايجمعآ وريفاضلاببصور تكاربرديكها زسرعتودقتوا مكانبازنگريـفوبيبر فورداراست)فاقدقابليتم ذكورميباشند.درنرمافزار**AutoCad** و **SewerCad** تعيين رقومارتفاعيزميندرمملآدمروهابهشيوهغيرنرمافزاري (دستي) وباانجاممحاسباترياضي صورتميگيرد. بنابراينباتوجهبهتعددآدمروهادرنقشهشبكهفاضلابمنطقهموردمطالعهونيازمبرمبهتعيينرقومارتفاعيزم<u>د</u> ندرمحلآدمروها،قابليتنرمافزار**ArcGiS**دراينزمينهبسيار كمككنندهبودهاست. ضمناًباتعيينرقومارتفاعي يكيادوآدمروازطريقنرمافزار **ArcGiS**،نيازي بهتعيينرقومارتفاعيساير آدمروهانميباشدورقومارتفاعيمذكوربهطوراتوماتيكدرجدولاطلاعاتيآدمروهات عىىنشدھاست.

- علاوهبرقابليتنرمافزار**ArcGiS**درزمينهتعيينطولهرلولهفاضلابرو،تعيينمساحتتحتپوششهرلولهفاضلابرو،د <u>رونيابيوت عيي</u>نر قومارتفاعيز *م*يندرمحلآ دمروها،درصورتوجودخطا<u>يي</u>درزمينهتهيهاطلاعاتموردنيازبرايطراحيش

بكهفاضلاب ( ازنظرانفصاللولههابهويژهدرمحلآ دمروهاوانفصالدرشبكهبندينقشه (سطومفاضلابگير) وفطادرتعيينرقو*م*ارتفاعيزمينيهويژهدرمملآدمروها،GiSقابليتنمايشواصلاعآنهارادارد. باتوجهبهتسهيلاتفراهمشدهازطريقبهكارگ نيري رمافزار**ArcGiS**درزمينهتعيينهريكازپارامترهايطراحيدرمن طقهموردمطالعه،نتيجهگيريميشودكهحتيدرصورتوسعتمنطقهموردمطالعهونيزتعددلولههايفاضلابرو، آدمروهاودرنتيجهنيازبهتعيينرقومارتفاعيزميندرمحل آدمروها،تعيينپارامترهايمذكورازطريقنرمافزار**ArcGiS**موجبسهولتتهيهاطلاعاتموردنيازبرايطراحيشبك هفاضلابدرمقايسهباسايرروشهاشاملروش يغ رنرمافزاري،نرمافزارهاي **AutoCad** و **SewerCad** يم گردد. يدرا نتحقيق،برتري يها نرمافزار**ArcGiS**درمقايسهباروشهاييادشدهبرايتعييناطلاعاتموردنيازبرايطراحيشب

كهفاضلاىشامل :

دقت(مشخصنمودنخطايكاربر)،سرعت(عدمنيازبهتعيينكليهطولها،مسامتهاورقومارتفاعيآدمروها)وسه ولت(سادگيتعيينپارامترهايمذكور)تعيينپارامترهايموردنيازبرايطراحيشبكهفاضلابميباشد.

∕ تحليلمـعاسباتيشبكهفاضلاببراساسسهپارامترعمـدهومـتأثرازيكديگرشاملقطر،شيبوسرعتمركتفاضلابدرلول ههايفاضلابروانمامگرفتهاستكهمتأثرازيكديگرميباشد. سرعتفاضلابباعثتغييرقطروشيبلولهفاضلابرووبالعكسميگردد. بدينتر تيبباتغييرپارامترهاييمانندقطرلولهفاضلابروورقو*ما*رتفاعيزميندرمملكفآدمروكهمتأثرازعمقمفاري

يم باشد،شيبوسرعتبهينهمشخصشدهاست.

َ قابليتعمدھبرنامھنگارششدھدرتمليلشبكھفاضلاب،كاھش<u>پي</u>غا*مھا*يـفطا √ (**ErrorMessage**(دراثرخروجازمقاديرمجازاستانداردهايطراحيدرمقايسهباسايربرنامههايطراحيشبكهفا ضلاب (مانند**SewerCad**(استكهبهدل لي قابليتبههنگامشدنبرنامهنگارششدهمذكور،با تومهبهويژگيهايمنطقهطرمميياشد *.* 

- دربرنامهنوشته

شده،باتغييريكيازپارامترهايتحليلشبكهفاضلاب،سايرپارامترهايمذكورنيزمتناسبباآنتغييرمييابند. بنابرايننيازبهتغيير زمانبر

هريكازپارامترهايديگرنميباشد.بنابراينموجبسهولتودرنتيجهسرعتتحليلشبكهفاضلابشدهاست .

- چنانچهدربرنامهنگارششدهمطابقفرمولهايمورداستفادهدرتحليلشبكهفاضلابخطاييوجودداشتهباشد،برنام هيادشدهقابليتنمايشوارايهآنرادارد.
	- ∕ ازمـيـانپارامـترهايـتـمليلشبكهفاضلاب،قطرلولههايـفاضلابروباتوجهبهدب*ى* (ظرفيتآبدهي)وروديبههرلولهفاضلابرو،جنسانتخابيلولهونظرمهندسطراحشبكهفاضلابتعيينگرديدهاست. يا نامربهدليلتأثيرپارامترهايمتعددبرانتخابقطرلولههايفاضلابروميباشد .
- عدماجراي(**Run**(برنامهمربوطبههربخشازپارامترهايتحليلشبكهفاضلاب،اختلاليدراجرايكلبرنامهايجادنكرد هاستبلكهدرصورتعدمنيازبههريكازپارامترهايتحليلشبكهفاضلاب،ميتوانازاجرايبرنامهمربوطبهفرمولمحا سباتيآنصرفنظرنمود.

# اين فايل فقط براي مشاهده است .براي خريد فايل ورد اين گزارش كارآموزي با قيمت سه هزار تومان به سايت كافي نت اسمان مراجعه كنيد . نحوھواردکردناط/عاتاز محيط **ExCeL** به محيط **GiS**

فرضكنيدقصدداريم اطلاعات وداده هايي را كه در **EXCEL** ذخيره نموده ايم ، به پايگاه داده هاي **ArcGiS**منتقل نماييم.بدين منظور مانند دستورالعمل و اشكال زير عمل مي كنيم :

- )1 دادههاروتواكسلمد يري ت مي كنيم.
- )2 تمامي يرد فهابايد داراي**X** و **Y** باشند.
- <mark>بن) بههيچومهرديفخالديدنآنهاومودنداشتهباشد.</mark>
	- )4 دوستوناولترج اًحي **X** و **Y** باشند.
- <u>۵)</u> فقداناطلاعاتدربرفيفيلدهاييكركوردمشكليندارد.
	- ) فونتهميكفونتفارسيرايمياشد.
		- )7 يفا لاكسلرومي بند .مي
		- )8 برنامهاكسسرابازمي كنيم.
- )9 فرمان هاي *BlankDatabase*>>>*New*>>>*File* را اجرا مي نماييم.
	- )10 يك نام انتخاب نموده و سپس آنرا ذخيره مي كنيم.
- )11 روي گزنه **Table** راست كليك و گزينه **Import** را انتخاب مي كنيم.(مطابق شكل )12

![](_page_53_Picture_13.jpeg)

![](_page_54_Picture_0.jpeg)

)13 پنجرهايمپورتبازميشودوگزينه**New**انتخاب مي كنيم.

)14 پنجرهدومكهبازشدحتماتيكگزينهبالايپنجرهرامي زنيم،وگرنهمشكلرخخواهدداد .

![](_page_55_Picture_81.jpeg)

```
شكل 14
```
)15 سپسگزينه**Next** و. بعد از چندتا**Next**پشتسرهمدرپنجرههايمتوالي، هنيگز **FiniSh**راانتخابمي

كنيم.

)16 پنجرهاي يباپ غام**FinishImporting**به نمايش در مي آيد.

)17 برنامهرامي بنديم.

)18 **ArcMap** را مي بنديم.

)19 فرمان **Add**را ميزنيم و فايل **dbf**اي را كه ذخيره كرده بوديم،**Add** مي كنيم. (مطابق

شكل ۱۵)

![](_page_56_Picture_85.jpeg)

)20 سپسرو يلاي هراستكليكنمودهوفرمان**Data XY Display** را صادر مي كنيم.

)21 در پنجرهايكه بازخواهدشددرقسمت**XField** و **YField**ستونهاياطلاعاتيي ياف لدهاي**X** و **Y** را

انتخاب مي كنيم. (مطابق شكل )16

![](_page_56_Picture_4.jpeg)

شكل 16

)22 درهمينپنجرهگزينه**Edit**را انتخاب مي كنيم.

- )23 سپس در قسمت **Select** يس ستمتصوي يرلا هراتعريف مي كنيم و**Ok**و**Ok**)**Apply** (مي كنيم.
- )24 درنهايتعوارضموردنظربه صورتعوارضنقطهايبهمح طي **View**اضافهميشوندكهراستكليك كرده و با فرمان **Export**و با فرمت**Shape**ذخيره مي شوند.

# نحوه **Query** گرفتن در نرم افزار **ArcGiS**

اينفرمانكاربردهايمتعدديازجملهبرايجستجوواستخراجبخشيازعوارضواطلاعاتدارد .

فرضكنىدقصددارىممش*مههاييبا*دبيبيش*ا*ز ئ

ليتربرثانيهراازميانهزارنچشمهمشخصواستخراجكنيم.بهراحتيميتوانيمازاينفرمان براي انجام اين

كاراستفادهنماييم. بدينمنظورمطابقشكل ها و دستورالعملزيراقدامميكنيم:

)1 از منوي **Selection**گزينه **Attributes By Select** را انتخاب ميكنيم.

![](_page_58_Picture_7.jpeg)

شكل*-*17صدورفرمانبراي *Query*گرفتنوفراخوانيوبكار يريگ اطلاعاتجدوللايهرقومي

)2 درپنجرهباز شده (مانند شكل يف)18 لداطلاعاتي يحاو اطلاعاتموردنظرراانتخابمي كنيم،برايمثالدرايننمونهنوعكاربرييابرايمثالفيلدحاويرقومĤبدهيچشمهها. سپس يرو يگز نه **Get Values Unique**كليك مي كنيم.

![](_page_59_Picture_66.jpeg)

شكل 18- پنجرهفوقبعدازصدورفرمان *SelectByAttributes*بازخواهدشد

#### برايجستجوبخشفاصيازعوارضياتفكيكبخشيازاطلاعاتفيلداطلاعاتيانتخابوباتعريفآنبهشكلش*م*اره

19، جستجوانجاموبطورخودكارمشخصوانتخابخواهدشد.مطابقشكلشماره

19، فيلداطلاعاتيانتخابشدهوباانتخابعلائمرياضيونوععوارضيارقومموردنظرجستجوانجامخواهدگرفت.

![](_page_60_Picture_54.jpeg)

شكل*-*19 جست و جوي فيلدها و استفاده از علايم رياضي و نوع عوارض

![](_page_61_Picture_0.jpeg)

![](_page_61_Picture_48.jpeg)

 $OR$  و  $AND$ / - استفاده از $AND$ و

### جمع بندی و نتیجه گیری

تجربهحضوردريكمكانحرفهايمرتبطبادرس،تجربهايارزشمنداستكهدرطولدورهيكارآموزيدانشجويانميتوانندازآنب هرهمندشوند. اينتجربهبهدانشموياندرمراملبعديكارنيز،كمكفراوانفواهدكرد. مندرايندوره<u>ميز</u>هايزياديازكاربه همراههمكارانباتمربهآموفتم كه اشاراتي به آنها نمودم.

در طي مدتي كه من در اين شركت مشغول گذراندن دوره كارآموزي بودم، توانستم تجربيات خوبي كسب نمايم كه مطمئناً در آينده اي نه چندان دور كه وارد بازار كار خواهم شد، مي توانند تاًثير مثبتي بر كارم داشته باشند.

من نحوه ي برخورد پرسنل شركت با مشتريان را مي ديدم و تا حدودي با خصوصيات بازار كاري و روابط متقابل آشنا شدم.

اميد است در آينده بتوانم از آموخته ها و تجارببدست آمده، نهايت استفاده را به عمل بياورم.

درپايان،از استادكارآموزي،مِنابآقاي---و كليهكارمندانوبِفصوصسرپرستكارآموزيفانم ---

كمالتشكروقدردانيرادارم .